# **Diplomarbeit**

# **"Markt- und Usability-Analyse von WAP"**

# Ausgeführt zum Zweck der Erlangung des akademischen Grades eines **Dipl.-Ing. (FH) für Telekommunikation und Medien**  am Fachhochschul-Diplomstudiengang Telekommunikation und Medien St. Pölten

Erstbegutachtung: DI Heinz POLSTERER

Zweitbegutachtung: DI Dorothea ERHARTER

> ausgeführt von Gabriele KUGLER TM0110038054

St. Pölten, am 20. Juni 2005 Unterschrift:

# **Ehrenwörtliche Erklärung**

Ich versichere, dass

- ich diese Diplomarbeit selbständig verfasst, andere als die angegebenen Quellen und Hilfsmittel nicht benutzt und mich auch sonst keiner unerlaubten Hilfe bedient habe.
- ich dieses Diplomarbeitsthema bisher weder im Inland noch im Ausland einem Begutachter/einer Begutachterin zur Beurteilung oder in irgendeiner Form als Prüfungsarbeit vorgelegt habe.

 $\overline{\phantom{a}}$  , and the contract of the contract of the contract of the contract of the contract of the contract of the contract of the contract of the contract of the contract of the contract of the contract of the contrac

Diese Arbeit stimmt mit der vom Begutachter beurteilten Arbeit überein.

Ort, Datum Unterschrift

# **Kurzfassung**

Die Hauptforschungsfrage dieser Diplomarbeit ist: "Warum wird WAP (Wireless Application Protocol) so selten genutzt?"

Obwohl fast jeder Handy-Besitzer die Möglichkeit hätte, sich mit dem Mobiltelefon in das Internet einzuwählen, machen die wenigsten davon Gebrauch. Mittels einer Online-Umfrage und einem Thinking-Aloud-Test sollten die Ursachen dafür herausgefunden werden.

Anfangs wird eine kurze Einführung in die Theorie von WAP und GPRS (General Packet Radio Service), das als Übertragungsstandard dient, gegeben.

Die Umfrage sollte Aufschluss über das Benutzerverhalten geben. Tatsache ist, dass die Konsumenten glauben: WAP ist

- zu teuer.
- zu langsam,
- nicht benutzerfreundlich.
- die WAP-Seiten enthalten zu wenig Information.

Durch den Thinking-Aloud-Test sollte festgestellt werden, ob die Benutzerfreundlichkeit der WAP-Anwendungen zu wünschen übrig lässt. Elf Personen wurden zwei bis vier Aufgaben gestellt, die sie an verschiedenen Endgeräten durchführen mussten. Nur vier der insgesamt 28 Aufgaben konnten nicht gelöst werden. Die Probanden kamen mit der Menüführung und der Navigation also gut zurecht. Somit wurde das Ergebnis aus der Umfrage hinsichtlich der Benutzerfreundlichkeit widerlegt.

Ein wichtiger Grund für die Nicht-Akzeptanz von WAP, ist die Angst der Konsumenten vor hohen Preisen. Sowohl die befragten Personen, als auch die Probanden des Thinking-Aloud-Test, schätzten die Kosten hoch ein. Dieses Ergebnis resultiert aber auch aus der mangelnden Information der Konsumenten über WAP.

# **Abstract**

The main question I wanted to answer in this diploma thesis was, why people don´t use WAP (Wireless Application Protocol). Although nearly everbody owns a mobile phone, only a low percentage dials up to the Internet with their cell phones.

At the beginning I gave a short introduction into the theory of WAP and GPRS (General Paket Radio Service), a standard for wireless communications.

The methods I used to research into this problem were an online-survey on the one hand and a Thinking-Aloud-Test on the other.

The online-survey should give information about the behaviour of the users. How many people use WAP and what kind of information do they look for? How many people don´t use WAP and why?

The result: People don´t use WAP because of:

- high costs
- slowness
- bad usability
- lack of information on the WAP-sites

The Thinking-Aloud-Test should verify the usability of WAP-Applications. Therefore eleven persons had to do some tasks on different mobile phones. The result was, that nearly all exercises could be executed successfully. The subjects didn´t have problems to handle the applications.

An important conclusion was the fear of high costs for the consumers. They thought WAP would be too expensive, but they didn´t really have enough information about the tariffs.

# Inhaltsverzeichnis

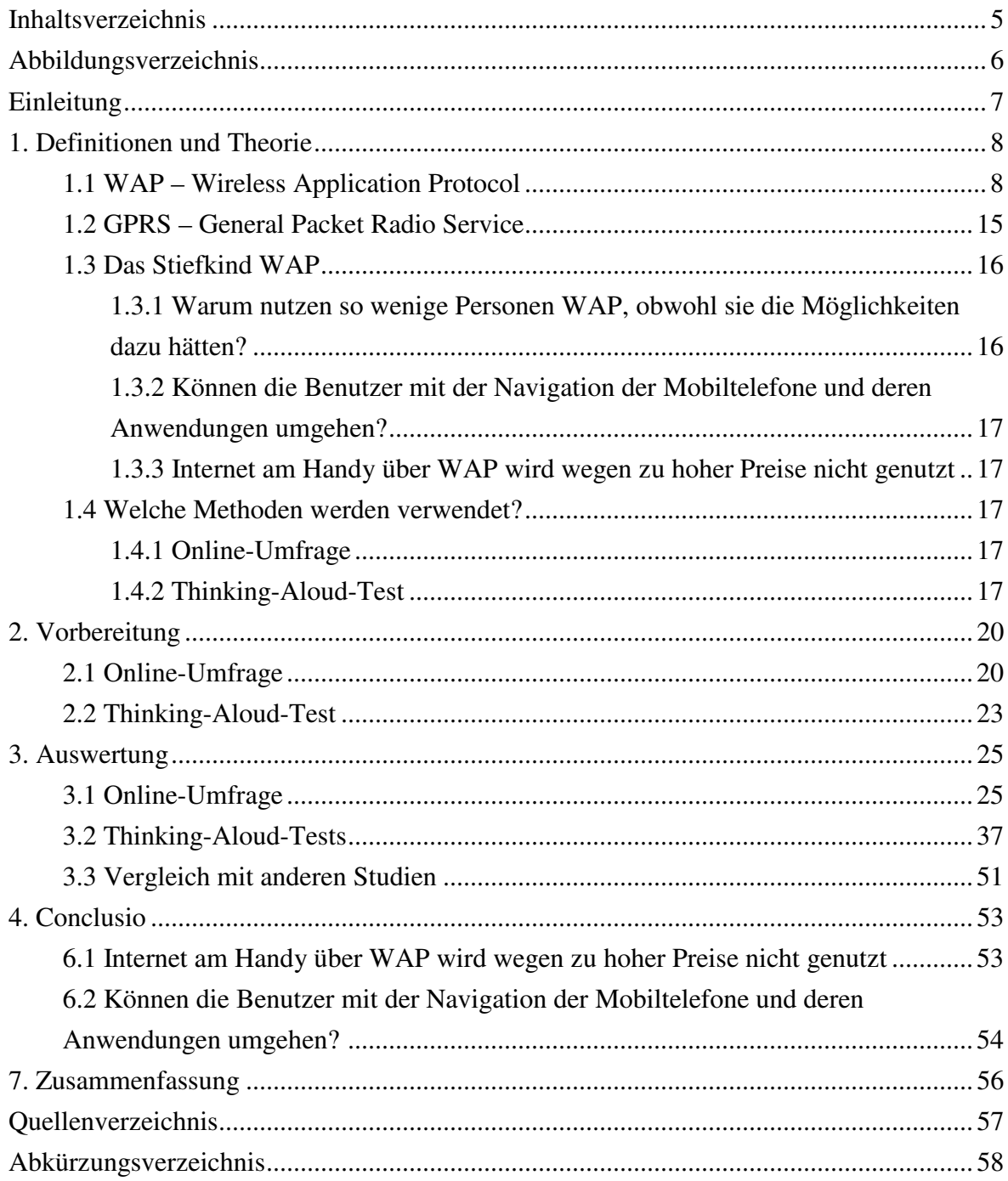

# **Abbildungsverzeichnis**

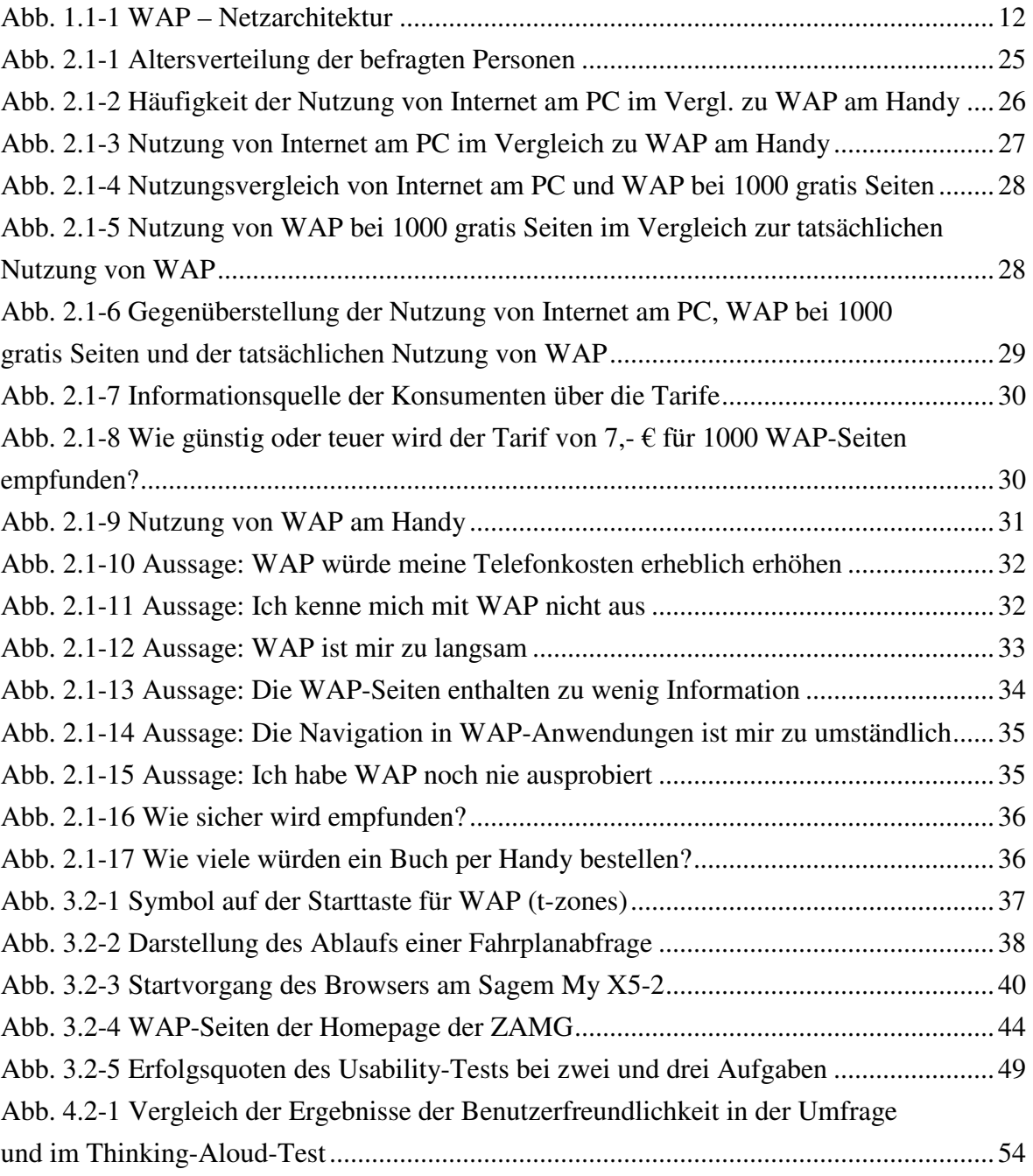

# **Einleitung**

In der heutigen Gesellschaft, die von Schnelligkeit und Mobilität geprägt wird, spielt die mobile Kommunikation eine immer wichtiger werdende Rolle. Man trifft kaum einen Menschen, der kein Mobiltelefon besitzt. Das Handy ist unser ständiger Begleiter geworden. Somit ist es selbstverständlich für uns, jederzeit und überall erreichbar zu sein. Sei es über die normale Sprachkommunikation oder den populären Dienst SMS (Short Message Service). Angesichts dieser Tatsachen ist es unverständlich, dass Internet über das Mobiltelefon, sprich WAP (Wireless Application Protocol), was die wahrscheinlich wichtigsten Komponenten der modernen Welt, Mobilität und Internet vereint, so selten genutzt wird.

Woran liegt es nun?

- Hohe **Tarife**
- Mangelnde **Benutzerfreundlichkeit**
- Unübersichtliche **Anwendungen**
- Unzureichende **Information** über die Möglichkeiten
- Fehlendes **Interesse**

Ziel dieser Diplomarbeit ist es, die Gründe für die Nicht-Akzeptanz von WAP zu finden. Die Methoden dafür sind einerseits eine Online-Umfrage, andererseits ein Thinking-Aloud-Test.

Mittels der Umfrage soll herausgefunden werden, wie viele Handy-Besitzer tatsächlich WAP nutzen und welche Art von Inhalten sie abrufen. Sie soll auch Aufschluss darüber geben, wie sich eine Tarifsenkung auf die Nutzung von WAP auswirken würde und ob das Internet als sicher empfunden wird. Der wichtigste Teil dieser Befragung ist aber, die Gründe dafür zu finden, warum so viele Personen WAP nicht verwenden.

Durch den Thinking-Aloud-Test soll festgestellt werden, ob sich die Benutzer in den Anwendungen zurecht finden. Ist die Navigation und die Menüführung verständlich? Wo könnten Verbesserungen in der Gestaltung angestrebt werden?

Die Ergebnisse sollten möglichst klare Antworten auf die Frage, warum WAP nicht genutzt wird, liefern.

Die Untersuchungen beziehen sich auf WAP (Wireless Application Protocol) mittels dem Übertragungsstandard GPRS (General Packet Radio Service), da diese Form am meisten verbreitet ist.

# **1. Definitionen und Theorie**

In diesem Kapitel wird eine kurze Einführung in die Technologie von WAP und GRPS gegeben. Die Relevanz von WAP soll erklärt werden. Ebenfalls folgt eine Beschreibung der verwendeten Methoden.

# **1.1 WAP – Wireless Application Protocol**

<sup>1</sup>WAP steht für Wireless Application Protocol. Es wurde spezifiziert um mit den eingeschränkten Möglichkeiten eines Mobiltelefons Zugriff auf Internet-Inhalte zu bekommen. WAP ist eine Sammlung von Protokollen und Spezifikationen, die die Übertragung und Darstellung von speziellen Inhalten auf kleinen mobilen Endgeräten übernimmt. Vorher bereits für WAP aufbereitete Informationen können als handliche Textformate an das Handy übermittelt werden. So wie der Internetzugang am PC (Personal Computer), nämlich HTTP (Hypertext Transfer Protocol) mit der Programmiersprache HTML (Hypertext Markup Language) funktioniert, so arbeitet WAP mit der Programmiersprache WML (Wireless Markup Language).

Im Gegensatz zu Computern haben mobile Endgeräte nur eine geringe Ausstattung:

- kleines Display
- geringe Auflösung
- wenig Speicherkapazität
- geringe Rechenleistung
- geringe Übertragungskapazität am Mobilfunknetz
- eingeschränkte Bedienungselemente

 $^{2}$ Daher sieht eine WML-Seite auch völlig anders aus, als eine im World Wide Web. Die WAP-Technologie verzichtet auf hoch auflösende und grafisch aufwendige Webseiten und versucht somit die Nachteile der geringeren Datenübertragungsrate auszugleichen. Im Display werden bevorzugt Textzeilen und Links gezeigt, beispielsweise Fahrplan-Informationen oder Aktienkurse.

<sup>1</sup> vgl. Gründhammer, Zugriff am 30.03.2005;

Binaity, Zugriff am 30.03.2005;

Schnabel, Zugriff am 30.03.2005;

Korte, Zugriff am 30.03.2005;

 $2$  A.A.O

<sup>3</sup>Die Standardisierung von WAP erfolgte durch das WAP-Forum. Dieses wurde 1997 von den Firmen Unwired Planet (heute Phone.com), Ericsson, Motorola und Nokia initiiert. Mittlerweile traten viele weitere Firmen dem Forum bei, vor allem Hersteller aus der Mobilfunk-Branche. Zu dieser Zeit lag die Datenrate in GSM (Global System for Communications)-Netzen bei 9,6 kBit/s (Kilobit pro Sekunde), zum Vergleich: ein normales 56K-Modem erreicht eine Geschwindigkeit von ca. 30 kBit/s. Ziel dieser Interessengruppe war es, das WWW und eine Menge ähnlicher Anwendungen und Dienste auch auf (mobilen) Geräten mit kleinen Bildschirmen, insbesondere auf Handys, zu realisieren.

<sup>4</sup>WAP definiert u.a. folgendes:

# • **Micro-Browser**

ähnlich den vom PC bekannten Browsern wie z.B. Netscape Navigator, Internet Explorer oder Mozilla Firefox

- **Wireless Markup Language (WML)**  eine Programmiersprache speziell für WAP entwickelt, auf die ich später noch
- **WML-Script**

analog zu JavaScript™

näher eingehen werde

# • **Wireless Telephony Application (WTA**)

ist die Hauptschnittstelle zum mobilen Endgerät und besitzt folgende Grundfunktionen: Interpretation der Seitenbeschreibungssprache WML, Ausführen von Scriptsprachen (z.B. WMLScript, einer JavaScript-ähnlichen Sprache), und Umsetzen der Spezifikationen für die Telefonie. WTA erlaubt also den Zugriff auf Telefoniedienste und zugehörige Interfaces aus dem Browser und einer WML-Seite heraus. Unter dem "Zugriff auf Telefoniefunktionalität" des Handys versteht man zum Beispiel das Wählen einer Telefonnummer, das Hinzufügen eines neuen Eintrags zum Telefonnummernregister, oder das Ändern eines bereits bestehenden Eintrages.

# • **Inhaltliche Formate**

wie z.B. Bilder, Visitenkarten oder Termin-Einträge

# • **Protokollaufbau**

mehrere Schichten z. B.Transport-, Security-, Session-Layer

 $3$  vgl. Gründhammer, Zugriff am 30.03.2005;

Binaity, Zugriff am 30.03.2005;

Schnabel, Zugriff am 30.03.2005;

Korte, Zugriff am 30.03.2005;

 $^4$  A.A.O.

<sup>5</sup>Die erste Version der WAP-Spezifikationen wurde im April 1998 verabschiedet. So wurde eine Basis mit soweit als möglich bestehenden Standards geschaffen, die an die Bedürfnisse der mobilen Kommunikation angepasst wurde. Dazu gehören die problemlose Darstellung von Inhalten auf mobilen Endgeräten, sowie ein übergreifender Standard für alle mobilen Netzwerktechnologien. Somit gab es nun einen offenen Standard und eine gemeinsame Basis für die ganze Industrie, auf der alle Komponenten zusammenarbeiten können.

### **WML – Wireless Markup Language**

<sup>6</sup>Wie bereits erwähnt arbeitet WAP aufgrund der kleinen Displays der mobilen Endgeräte mit der Seitenbeschreibungssprache WML. Diese ist für die Darstellung der Informationen und Dienste verantwortlich. Sie ist das Gegenstück von HTML im Internetbereich, jedoch nicht so speicherintensiv, da man für die handlichen Mobiltelefone ein kompakteres Format braucht. Weil solche Geräte meistens auch nur über geringere Rechen-Ressourcen verfügen als PCs oder Workstations, müssen außerdem ein Format und ein Protokoll verwendet werden, die möglichst effizient verarbeitet werden können. Deshalb werden für diese Zwecke nicht HTML und HTTP sondern WML und WAP verwendet. WML hat strengere Regeln als HTML und erlaubt dadurch eine effizientere Verarbeitung.

Eine vollständige WML-Seite bezeichnet man als Deck. Ein solches Deck kann eine oder mehrere Display-Einheiten enthalten, die Cards genannt werden. Ein Deck wird komplett auf das mobile Endgerät übertragen und im Speicher abgelegt. Es wird aber immer nur eine Card am Display angezeigt. Jede Card enthält Informationen in Form von Texten, Bildern und/oder bietet Navigationsmöglichkeiten zwischen den Cards oder zu weiteren Decks.

WML stellt Befehle und Formatierungsmöglichkeiten bereit, die allerdings nicht von jedem WML-Browser unterstützt werden müssen:

- Gliederungselemente
- Tabellen
- Text-Formate (dick, kursiv, unterstrichen)
- Verknüpfungen/Anker/Links
- Auswahllisten/Menüs/Formularelemente
- Bilder

 $\overline{a}$ 

 $<sup>6</sup>$  vgl. Gründhammer, Zugriff am 30.03.2005;</sup> Binaity, Zugriff am 30.03.2005; Schnabel, Zugriff am 30.03.2005; Korte, Zugriff am 30.03.2005;

<sup>5</sup> Binaity, Zugriff am 30.03.2005;

• WMLScript (mit Handy-Funktionen)

WML wird zwar im ASCII-Format geschrieben und gespeichert, allerdings in einem kompakteren Binärformat an das mobile Endgerät geschickt.

# **<sup>7</sup>WML-Beispiel**

```
<?xml version="1.0"?> 
<wm] >
<card id="card1" title="Erste Karte"> 
<p>Erste Card im Deck</p> 
</card> 
<card id="card2" title="Zweite Karte"> 
<p>Zweite Card im Deck</p> 
</card> 
\langle/wml\rangle
```
Wie funktioniert nun die Übertragung einer WML-Seite vom WAP-Server (Webserver) zum Handy?

 ${}^{8}$ Der Funktionsablauf des WAP ähnelt dem des HTTP. Im normalen Web werden Inhalte und Anwendungen über einen Webserver in standardisierten Formaten bereitgestellt, wobei der Browser als Schnittstelle für den Zugriff dient. Durch den Aufruf einer Seite im Browser fordert dieser über einen Request (Anfrage) die Daten vom Server an, der Server wiederum bearbeitet diesen Request und sendet die gewünschten Daten zurück an den Client, d.h. an den Browser der die Informationen in Text und Grafiken umwandelt.

Die WAP Architektur sieht zunächst ähnlich aus: WAP-Inhalte und -Anwendungen werden in Web basierten Formaten auf einem Webserver abgelegt. Die Übertragung der Inhalte basiert ebenfalls auf den Kommunikationsmechanismen, die den Datenaustausch zwischen Webclient und -server regeln. Über einen so genannten Microbrowser, der am Mobiltelefon installiert ist, werden Requests durchgeführt. Wie beim Browser am PC sind die Quellen durch eine eindeutig bestimmte Adresse (URL – Universal Resource Locator) aufrufbar.

<sup>9</sup>Der zentrale Unterschied zur traditionellen Verfahrensweise liegt in der Nutzung eines Gateways, über den die Requests und Responses (Antworten) zwischen dem Client, hier dem Mobiltelefon, und dem Server übermittelt werden. Das WAP-Gateway ist eigentlich nur der "Übersetzer" von WAP auf HTTP und umgekehrt. WML-Dateien sind Textdateien,

8 vgl. Gründhammer, Zugriff am 30.03.2005;

Schnabel, Zugriff am 30.03.2005;

<sup>7</sup> Schnabel, Zugriff am 30.03.2005;

Binaity, Zugriff am 30.03.2005;

Korte, Zugriff am 30.03.2005;

<sup>&</sup>lt;sup>9</sup> A.A.O.

wie HTML-Seiten auch, vom WAP-Gateway werden die WML-Seiten allerdings in ein binäres Format komprimiert. WAP-Gateways können oft auch HTML-Seiten in WML übersetzen, um so auch konventionelle Webseiten für WAP-Handys zugänglich zu machen. Die automatisierte Konvertierung von HTML nach WML erzeugt aber oft unbrauchbare Ergebnisse, da die Struktur von HTML und WML nicht vereinbar sind.

### **Abb. 1.1-1 WAP - Netzarchitektur**

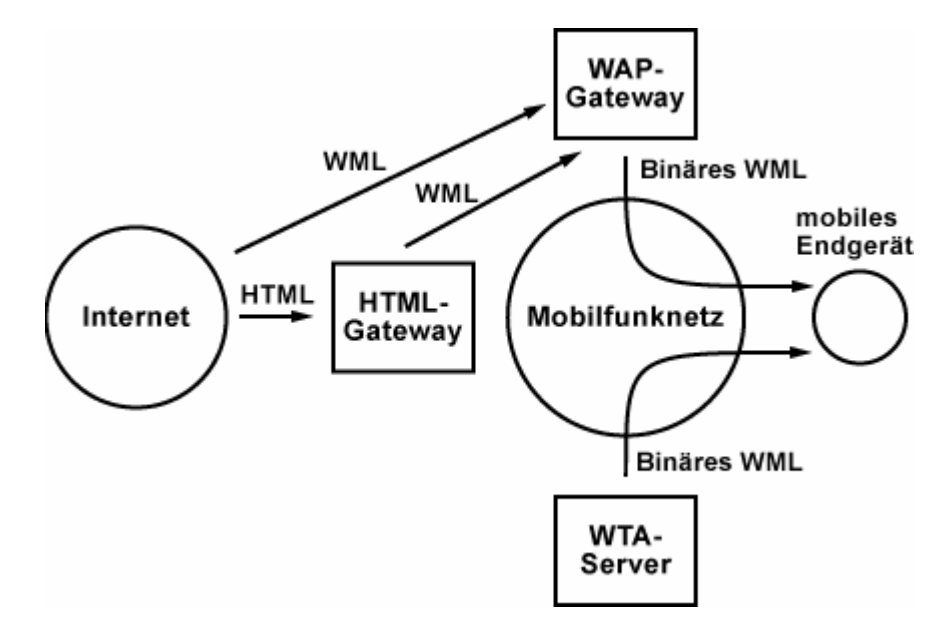

Quelle: Schnabel, Zugriff am 30.03.2005;

Zusammengefasst heißt das:

Die am Server gespeicherten WML-Seiten werden mittels HTTP Protokoll zum WAP-Gateway geschickt. Das Gateway ist die Schnittstelle zwischen Internet und dem Funknetzwerk. Vom WAP-Gateway gelangen dann die WML-Seiten über das Funknetzwerk zum WAP-Handy. Natürlich können auch umgekehrt Daten von Handys, über das Netz zum Gateway, und weiter zum Server gesendet werden.

<sup>10</sup>Im folgendem werde ich näher auf den **Protokollaufbau von WAP** eingehen. Er orientiert sich stark am ISO/OSI-7-Schichtenmodell. WAP wird durch fünf Schichten beschrieben, dieses Modell wird oft auch als WAP-Stack bezeichnet. Der WAP-Stack stellt modellhaft dar, wie in einem WAP/HTTP-Gateway die Übersetzung und Komprimierung

 $10$  vgl. Gründhammer, Zugriff am 30.03.2005;

Binaity, Zugriff am 30.03.2005;

Schnabel, Zugriff am 30.03.2005;

Korte, Zugriff am 30.03.2005;

der Daten von HTTP in WAP und umgekehrt, sowie für den Transport der Daten zum WAP-Handy aussieht.

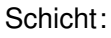

Protokoll:

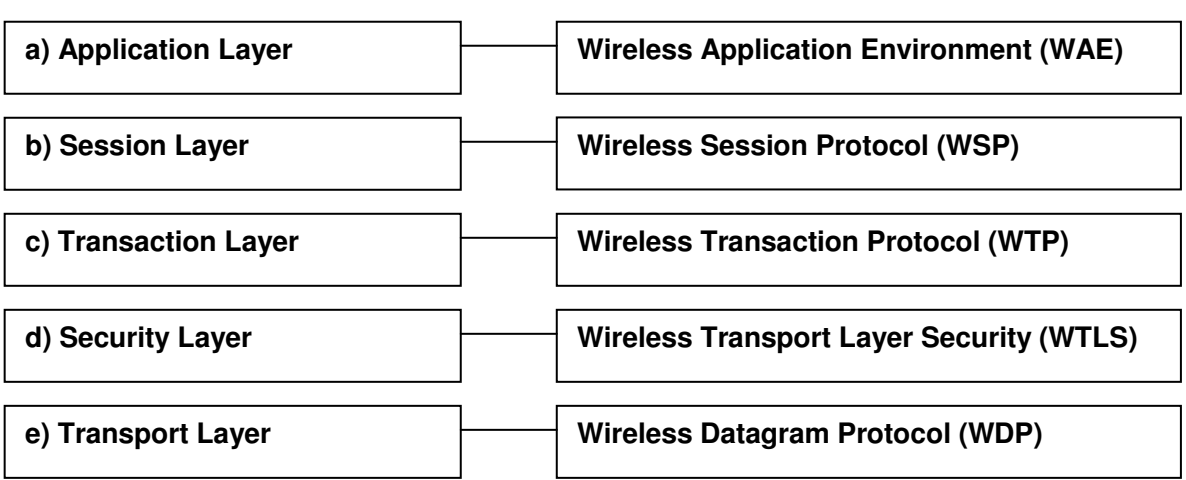

# **a) Application Layer (Anwendungsumgebung)**

<sup>11</sup>Die Anwendungsumgebung stellt die WAE (Wireless Application Environment) dar. Der wesentlichste Bestandteil des WAE ist der Browser, der folgende, bereits oben beschriebene Funktionalitäten beinhalten soll: WML, WMLScript, WTA und inhaltliche Formate.

# **b) Session Layer (Sitzungsschicht)**

<sup>12</sup>Das Protokoll für die Sitzungsschicht wird als WSP (Wireless Session Protocol) bezeichnet. Es beinhaltet die Spezifikationen für die Informationsübertragung und ist für die Verbindung während der Datenübertragung verantwortlich. Man kann dies grundsätzlich in drei Phasen Beschreiben: Verbindung herstellen, Datentransfer, Verbindung beenden.

# **c) Transaction Layer (Übertragungsschicht)**

<sup>13</sup>In der Übertragungsschicht ist das WTP (Wireless Transaction Protocoll) angesiedelt. Dieses läuft am Beginn des Dienstes an und ist für die Ausführung von Transaktionen zuständig. Als Transaktion bezeichnet man die Kommunikation zwischen anfragendem

 $11$  vgl. Gründhammer, Zugriff am 30.03.2005;

 $^{12}$  A.A.O.

 $^{13}$  A.A.O.

und antwortendem Medium. Das WTP ist ein vereinfachtes Protokoll und speziell auf die geringe Bandbreite von Mobiltelefonen abgestimmt.

# **d) Security Layer (Sicherheitsschicht)**

<sup>14</sup>Die Sicherheitsschicht bildet das WTLS (Wireless Transport Layer Security). Es ist, wie der Name schon sagt, für die sichere Datenübertragung verantwortlich. Zu diesem zählt die Abhörsicherheit, die Datenintegrität (die ausgetauschten Daten dürfen nicht verändert werden) und die Authentifizierung (Überprüfung auf Echtheit).

# **e) Transport Layer (Transportschicht)**

<sup>15</sup>In die Transportschicht gehört das WTP (Wireless Transport Protocol). Das WTP ist für die Kommunikation zwischen der Netzwerkschicht, die alle Protokollschichten unter der Transportschicht zusammenfasst, und den darüber liegenden Schichten zuständig. Die Transportschicht empfängt und sendet Daten über den Netzwerkbetreiber.

<sup>16</sup>Als Trägerdienst oder Übertragungsnetzwerk kann dienen:

- CSD Circuit Switched Data
- HSCSD High Speed Circuit Switched Data
- GPRS General Packet Radio Service
- UMTS Universal Mobile Telecommunications System

Auch andere zukünftige Netzwerke sind möglich. Da aber zurzeit die am meisten verbreiteten Mobiltelefone mit GPRS ausgerüstet sind, möchte ich mich auf diesen Übertragungsstandard beschränken.

 $14$  vgl. Gründhammer, Zugriff am 30.03.2005;

 $^{15}$  A.A.O.

<sup>16</sup> vgl. Walke, 2000.

# **1.2 GPRS – General Packet Radio Service**

<sup>17</sup>GPRS (General Packet Radio Service) ist ein paketorientierter Dienst zur Übertragung von Daten in GSM-Netzwerken. Diese Methode hat unter anderem den großen Vorteil, dass die Abrechnung nach Datenvolumen und nicht wie vorher nach Zeit erfolgt. Die ersten Netze wurden im Jahr 2000 mit GPRS hoch gerüstet.

### Wie funktioniert also GPRS?

<sup>18</sup>Die GSM-Funkkanäle sind in acht Zeitschlitze unterteilt, von denen jeder eine Datenübertragungsrate von 9,6 kBit/s hat. Bei einer normalen GSM-Datenübertragung belegt der Anwender während der kompletten Dauer seiner Verbindung einen Zeitschlitz. Unabhängig von der übertragenen Datenmenge muss der Anwender für die gesamte Verbindungszeit zahlen. Dies kann oft unangenehm sein, wenn die angeforderte Seite gerade nicht zur Verfügung steht, wodurch der Benutzer für eine nicht erbrachte Leistung zahlen muss. Bei GPRS stehen die Zeitschlitze mehreren Nutzern gleichzeitig zur Verfügung. Durch die IP(Internet Protocol)-Technologie, die auch im Internet am PC zum Einsatz kommt, können die Pakete individuell adressiert versendet werden und somit die Kapazität des Netzwerkes besser ausgeschöpft werden.

Durch die parallele Datenübertragung über mehrere Zeitschlitze wird theoretisch eine Übertragungsgeschwindigkeit von 171 kBit/s erreicht (wenn alle acht Zeitschlitze genutzt werden können). In der Praxis sieht dies aber anders aus: Am wahrscheinlichsten ist die Nutzung von einem Kanal, mit der Übertragungsrate von 13,4 kBit/s, zum Versenden und ein bis vier Kanälen (13,4 kBit/s bis 53,6 kBit/s) zum Empfangen der Daten.

Interessant für die Zukunft von WAP wird die weitere Einführung von UMTS (Universal Mobile Telecommunications Systems) sein. UMTS ist die so genannte dritte Generation von Mobilfunknetzen. Es sieht zwei Kernkomponenten vor, nämlich ein Funknetz und ein Trägernetz. Das Funknetz besteht aus den Mobilgeräten und der Basisstation, zwischen denen per Funkübertragung kommuniziert wird. Das Trägernetz verbindet wiederum die Basisstationen untereinander und schafft auch Verbindungen zum ISDN-Netz und Internet, wie wir es am PC kennen. Mit einer deutlich höheren Übertragungsrate von 2 MBit/s im Idealfall, sollen sich beliebige Inhalte wie Multimedia-Anwendungen, der Download aus dem Internet oder Videokonferenzen übertragen lassen und somit GSM-Netze ablösen.

 $17$  vgl. Handycheats.de, Zugriff am 01.04.2005;

Teltarif.de, Zugriff am 01.04.2005;

Schnabel, Zugriff am 01.04.2005;

 $^{18}$  A.A.O.

Daraus stellt sich nun die Frage: Wenn zukünftig "echtes Internet", d.h. Internet wie am PC, auf mobilen Endgeräten möglich ist, wird dann WAP noch gebraucht? Für "echtes Internet" braucht man eine höhere Bandbreite und Übertragungsgeschwindigkeit, dies würde UMTS ermöglichen und WAP mit der Seitenbeschreibungssprache WML wäre nicht mehr nötig. Dazu ist es aber notwendig zu wissen, ob überhaupt ein Interesse in unserer Gesellschaft besteht, Internet am Handy zu nutzen.

# **1.3 Das Stiefkind WAP**

Ich habe im Vorfeld dieser Diplomarbeit bereits öfters mit Bekannten über WAP diskutiert. Die meisten von ihnen besitzen ein WAP-fähiges Mobiltelefon, haben aber noch nie oder selten WAP genutzt. "Wozu brauch ich denn das?", "Ich weiß nicht mal wie ich das mache." oder "*Ist doch viel zu teuer!"* waren nur einige der Antworten, auf meine Frage, warum man WAP so wenig Beachtung schenkt.

 $19$ Zurzeit besitzen über eine Milliarde Menschen ein Mobiltelefon, in fünf Jahren werden es schätzungsweise 1,7 Milliarden sein.

<sup>20</sup>In Österreich verfügen 76% über ein Handy, bei den unter 30 jährigen sind es sogar 96%.

# **1.3.1 Warum nutzen so wenige Personen WAP am Mobiltelefon obwohl sie die Möglichkeit dazu hätten?**

Woran liegt es, dass WAP nicht genutzt wird? Im Gegensatz zu SMS, das neben der Sprachkommunikation, die meistgenutzte Funktion ist, findet WAP auch nach einigen Jahren noch immer keine Akzeptanz. Obwohl die Endgeräte immer weiter entwickelt wurden und werden, die Anzeige von mehr als zwei Farben bereits möglich ist und auch die Geschwindigkeit der Übertragung mit dem GPRS-Standard verbessert wurde, interessieren sich die wenigsten Konsumenten für WAP. Hier soll mit der Online-Befragung eine Antwort gefunden werden.

 $19$  vgl. IDG Interactive GmbH, Zugriff am 15.04.005;

APA, Zugriff am 15.04.2005;

<sup>&</sup>lt;sup>20</sup> ORF Medienforschung, Zugriff am 15.06.2005;

### **1.3.2 Können die Benutzer mit der Navigation der Mobiltelefone und deren Anwendungen umgehen?**

Hier soll anhand von Thinking-Aloud-Tests und mit einhergehenden Interviews herausgefunden werden wo die Navigation und Benutzung flüssig funktioniert und wo Schwierigkeiten bestehen.

### **1.3.3 Internet am Handy über WAP wird wegen zu hoher Preise nicht genutzt.**

Es soll festgestellt werden welches Preisempfinden die Konsumenten haben. Was wird als zu teuer empfunden, was als günstig? Woher beziehen die User die Information über die Kosten oder sind sie überhaupt informiert?

Vor allem aber stellt sich die Frage, ob WAP mehr genützt würde, wenn die Kosten dafür niedriger wären.

# **1.4 Welche Methoden werden verwendet?**

# **1.4.1 Online-Umfrage**

Es soll ein Fragenkatalog erstellt werden, aus dem man eine möglichst präzise Aussage über das Nutzungsverhalten der User und die Bereitschaft zur Nutzung von Web-Anwendungen an mobilen Geräten ziehen kann. Um ein auswertbares Ergebnis zu erhalten müssen mindestens 100 Personen diesen Fragebogen beantworten. Die Befragung wird online durchgeführt, um die gewünschte Zielgruppe, die Internetuser, zu erreichen.

#### **1.4.2 Thinking-Aloud-Test**

<sup>21</sup>Durch die Thinking-Aloud-Tests soll erforscht werden, wie die User mit den Mobiltelefonen und deren Anwendungen, im speziellen WAP, zurecht kommen. Mobil geht es um Einfachheit, Schnelligkeit und Bequemlichkeit. Kommt man beispielsweise unterwegs auf die Idee, sich schnell die Wettervorhersagen am Handy anzusehen, sollte dies mit möglichst wenigen Handgriffen machbar sein.

 $21$  vgl. Duda, Schießl, Hess (2002), S.173-199;

Jacobsen, Zugriff am 11.04.2005;

Dehne, Zugriff am 11.04.2005;

Für die Tests werden Personen bestimmt, die in etwa einem User-Profil entsprechen, d.h. Personen aus einer Zielgruppe, für die das zu testende Produkt bestimmt ist. Dann muss die Testumgebung definiert werden. Es sollte wenn möglich ein geeigneter separater Raum zur Verfügung stehen, der lediglich mit einem Tisch, ein paar Stühlen und natürlich der erforderten Ausrüstung ausgestattet ist. Es werden einige Aufgaben vorbereitet, die die Testperson mit dem Produkt durchführen soll. Dabei wird sie, im Idealfall von mehreren Testern, beobachtet und, mit Einverständnis der Testperson, gefilmt. Danach ist es oft üblich noch einen Fragebogen durchzugehen, da ich aber bereits eine Online-Umfrage durchführe, beschränke ich mich auf ein Interview und einigen Fragen zwischendurch.

<sup>22</sup>Bei der Thinking-Aloud-Methode wird die Testperson während der Interaktion mit dem zu testenden Produkt dazu animiert, ihre Gedanken, Gefühle und Meinungen in Worte zu fassen. Dies geschieht durch Fragestellungen während des Tests. Dabei wird offensichtlich, wie der Benutzer an das Produkt herangeht und welche Überlegungen er bei der Benutzung anstellt. Diese Methode kann sich aber auch als problematisch erweisen, wenn die Testperson irrtümlich glaubt, bestimmte Erwartungen erfüllen zu müssen. Das kann dazu führen, dass die Aussagen verfälscht werden. Zudem kann es verwirrend für die Testperson sein und sie hat möglicherweise Schwierigkeiten ihre Gedanken zu artikulieren. Deshalb versuchte ich bei den Tests den Benutzer nicht durch zu viele Fragen unter Druck zu setzen. Natürlich ist es möglich, dass die Testperson glaubt, die gestellte Aufgabe unbedingt richtig und schnell erfüllen zu müssen. Deshalb sollte vorher immer klargestellt werden, dass das Produkt getestet wird und nicht die Person selbst. In diesem Fall ist das Produkt die Benutzerfreundlichkeit (Usability) der Anwendungen von WAP.

Im folgenden werde ich die Kriterien beschreiben, durch die Usability definiert wird.

# Zitat:

 $\overline{a}$ 

*<sup>23</sup>Usability eines Produktes ist das Ausmaß, in dem es von einem bestimmten Benutzer verwendet werden kann, um bestimmte Ziele in einem bestimmten Kontext effektiv, effizient und zufriedenstellend zu erreichen. (ISO 9244-11)* 

Usability bedeutet also nicht nur, dass die Schrift gut lesbar ist, dass Buttons und Links als solche erkennbar sind und dass die Navigation verständlich ist. Zu Usability gehört auch' dass die Struktur einer Seite auf den ersten Blick klar wird, dass der Benutzer immer weiß, wo er sich befindet, und dass die Texte dem Medium entsprechend aufbereitet sind.

 $^{22}$  vgl. Fraunhofer Gesellschaft, Zugriff am 18.04.2005;

 $23$  vgl. Gruhn, Zugriff am 11.04.2005;

<sup>24</sup>Im Wesentlichen sollten diese vier Fragen zu beantworten sein.

- Wo bin ich?
- Was kann ich hier tun?
- Wie kam ich hier hin?
- Wo kann ich hin und was kann ich dort tun?

<sup>25</sup>Usability kann man auch mit vier Attributen beschreiben.

- **Erlernbarkeit** (Learnability) Wie schnell und einfach kommt man zum Ziel? Und wie gut ist die Erinnerung an die Art und Weise der Nutzung?
- **Effizienz** (Efficiency of use ) Wie lange braucht man um eine Aufgabe auszuführen? Wurde die Aufgabe vollständig ausgeführt und gab es dabei Umwege?
- **Verlässlichkeit** (Reliability in use) Hierbei sind die Nutzerfehler, nicht Systemfehler, bei der Benutzung gemeint und die Dauer bis zur Wiederherstellung nach einem Fehler.
- **Zufriedenheit** (Satisfaction) Ist der Benutzer zufrieden? Wird das Produkt akzeptiert?

 $24$  vgl. Gruhn, Zugriff am 11.04.2005;

 $^{25}$  A.A.O.

# **2. Vorbereitung**

Ich wählte die Methoden, Umfrage und Thinking-Aloud-Test, um statistische Daten mit Werten aus der Praxis vergleichen zu können. Vor allem im Bereich Usability und Kosten sollen die Ergebnisse gegenübergestellt werden.

# **2.1 Online-Umfrage**

Ziel der Online-Umfrage ist es, einerseits, herauszufinden wie viele der Befragten WAP nutzen und welche Art von Inhalten sie abrufen, andererseits, wie viele WAP nicht nutzen und warum nicht. Sie soll auch einen Vergleich ermöglichen, zwischen der Internetnutzung am PC und der Nutzung von WAP. Ebenfalls soll erforscht werden, wie die Konsumenten auf eine Preissenkung der Tarife reagieren würden und wie sicher sie Internet über das Handy empfinden.

\_\_\_\_\_\_\_\_\_\_\_\_\_\_\_\_\_\_\_\_\_\_\_\_\_\_\_\_\_\_\_\_\_\_\_\_\_\_\_\_\_\_\_\_\_\_\_\_\_\_\_\_\_\_\_\_\_\_\_\_\_\_\_\_\_\_\_\_\_\_\_\_\_

Der Fragebogen:

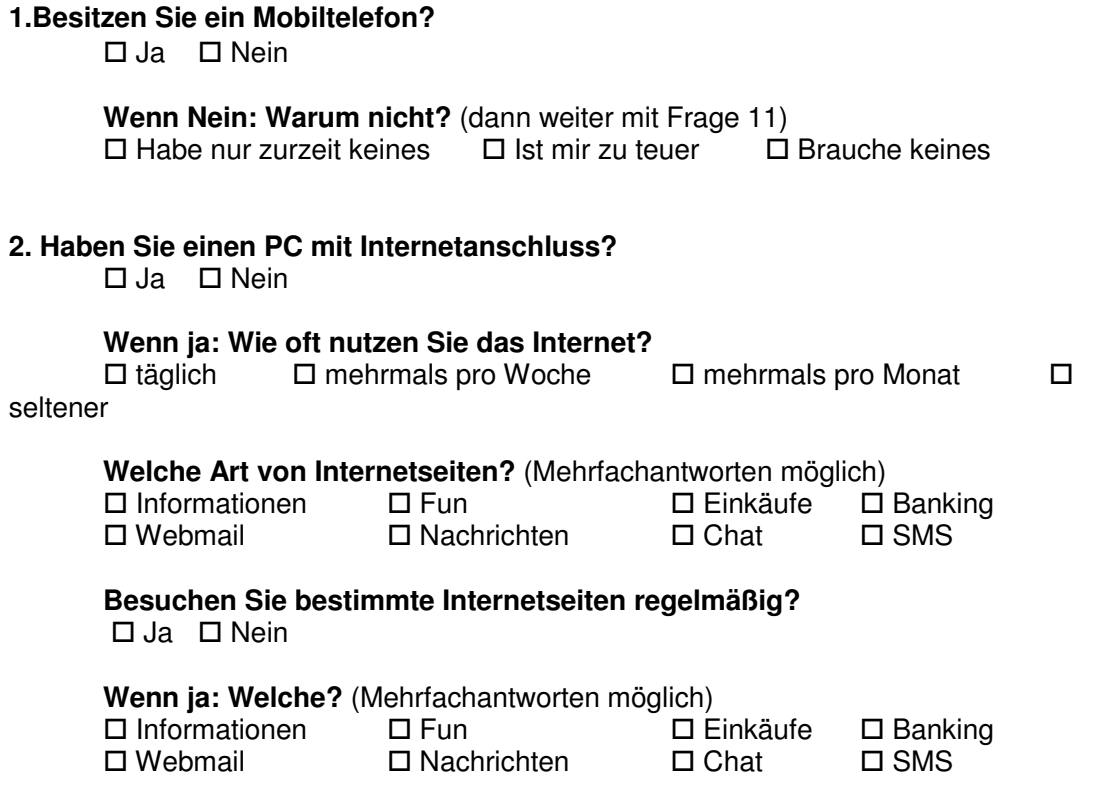

### **3. Haben Sie am Arbeitsplatz oder in der Schule/Uni Zugang zu einem PC mit Internet-Anschluss?**

 $\Box$  Ja  $\Box$  Nein

#### **4. Haben Sie ein Mobiltelefon mit Internetzugang (WAP mittels GPRS)?**

 $\Box$  Ja  $\Box$  Nein (weiter mit Frage 8)

#### **5. Nutzen Sie Internet am Mobiltelefon?**

□ Ja □ Nein

**Wenn ja: Wie oft?** 

 $\square$  täglich  $\square$  mehrmals pro Woche  $\square$  mehrmals pro Monat  $\square$ 

seltener

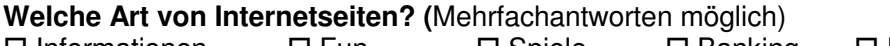

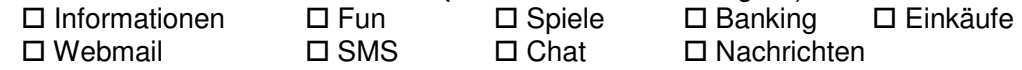

#### **Wenn Nein: Bitte wählen Sie aus**

1 trifft zu, 2 trifft eher zu, 3 ist mir egal, 4 trifft eher nicht zu, 5 trifft nicht zu

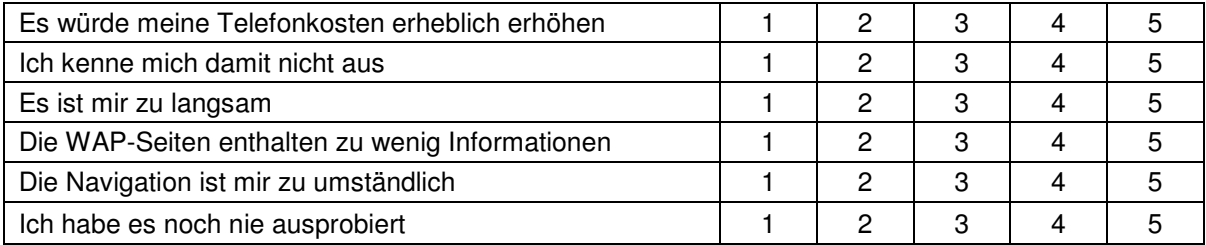

# **6. Wieviel glauben Sie kostet ein Tarif mit dem man 1000 Internet-Seiten (WAP-Sites) pro Monat abrufen kann?**<br>∴ D 2. **←** D 7.

 $\Box$  7,-€  $\Box$  15,-€  $\Box$  30,-€

**Wie kommen Sie auf diesen Betrag?**<br>□ Eigenerfahrung □ Werbung □

 $\Box$  Werbung  $\Box$  Erzählungen(von Bekannten)  $\Box$  Schätzung

Nächste Seite:

#### **Der Tarif mit dem Sie 1000 Internet-Seiten abrufen können kostet bei T-Mobile 7,-€.**

**7. Finden Sie diesen Tarif:**<br>□ qünstiq □ an

 $\square$  angemessen  $\square$  zu teuer

### **8. Würden Sie Internet übers Handy nützen wenn 1000 Internet-Seiten pro Monat gratis wären?**

 $\square$  Ja  $\square$  Nein

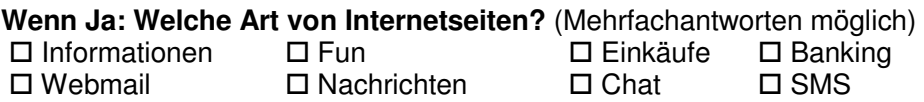

**9. Glauben Sie dass Internet über das Handy sicher ist?** z.B. für Bildmitteilungen, Einkäufe, Geldüberweisungen,

 $\Box$  Ja  $\Box$  einigermaßen  $\Box$  Nein

#### **10. Würden Sie ein Buch per Handy bei Amazon.at bestellen?**   $\square$  Ja  $\square$  Nein

#### **11. Zur Person:**

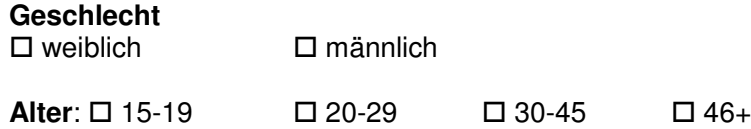

#### **Ausbildung:**

 $\square$  Lehre □ Fachschule AHS/ Berufsbildende höhere Schule Fachhochschule  $\Box$  Uni

#### **Beruf:**

 $\square$  Angestellte/r □ ArbeiterIn  $\square$  selbständig SchülerIn/StudentIn Hausfrau/Hausmann  $\square$  Rente □ arbeitslos

Die Fragen zwei und drei sollen Aufschluss über das Benutzerverhalten bei der Internetnutzung am PC geben. Dazu sollen die Ergebnisse aus Frage fünf und acht gegenübergestellt werden. Mit diesem Vergleich soll herausgefunden werden, welche Inhalte die User tatsächlich abrufen und welche sie bei einer Preissenkung abrufen würden. In Frage fünf sollen auch die Gründe für die Nicht-Akzeptanz von WAP geklärt werden. Das Kostenempfinden der Befragten wird mit den Fragen sechs bis acht erforscht.

\_\_\_\_\_\_\_\_\_\_\_\_\_\_\_\_\_\_\_\_\_\_\_\_\_\_\_\_\_\_\_\_\_\_\_\_\_\_\_\_\_\_\_\_\_\_\_\_\_\_\_\_\_\_\_\_\_\_\_\_\_\_\_\_\_\_\_\_\_\_\_\_\_

# **2.2 Thinking-Aloud-Test**

Für die Durchführung der Tests traf ich eine Auswahl der gängigsten Mobiltelefone, indem ich in der Vorbereitung Freunde und Bekannte zu ihren bevorzugten Handy-Marken befragte und mit Hilfe einer Liste der meist verkauften Handys von einem Mobilfunkbetreiber. Die Probanden sollten mit den Geräten umgehen können, aber sie sollten ihnen nicht bekannt sein, damit die Ausgangsbasis für alle Personen gleich ist. Deshalb fragte ich jede Testperson vor dem Test welches Mobiltelefon sie besitzt, um ihr dann eines einer anderen Marke zu geben. Die Endgeräte und eine SIM-Karte (Subscriber Identity Module, eine Chipkarte für das Mobiltelefon, die zur Identifikation im Netz dient) bekam ich von einem Mobilfunkbetreiber zur Verfügung gestellt.

# Bezeichnungen der **Endgeräte**:

- Nokia 3510i
- Nokia 6610
- Motorola E398
- Sagem My x5-2
- Sagem My c4
- Siemens M65
- Sony Ericsson T630

Die Testpersonen, fünf weibliche und sechs männliche, im Alter von 16 bis 27 Jahren, bekamen folgende **Aufgaben** gestellt:

- Sie wollen in der nächsten Stunde von St. Pölten mit dem Zug nach Wien fahren, fragen Sie dazu die aktuellen Verbindungszeiten ab.
- Versuchen sie eine Wettervorhersage für St. Pölten zu finden.
- Suchen Sie einen Klingelton ihrer Wahl und laden Sie ihn auf das Handy.
- Ich fragte die Testpersonen, was sie interessieren würde und lies sie dann eine selbst gewählte Aufgabe durchführen.

Die Aufgabenstellung sollte flexibel bleiben. Ich wollte den Testpersonen nicht das Gefühl geben eine Aufgabe unbedingt erfüllen zu müssen. Der Test sollte einer alltäglichen Situation ähneln.

Die Tests wurden teilweise privat und teilweise im Usability-Labor in der FH durchgeführt. Anfangs erklärte ich den Probanden kurz worum es geht.

Danach gab ich der Testperson ein Mobiltelefon und stellte ihm/ihr eine der vorbereiteten Aufgaben. Dabei wurde die Testperson gefilmt, und zwar so, dass das Display des Mobiltelefons gut sichtbar ist. Es wurden also nur die Hände und das Gerät auf Video aufgenommen. Wichtig war auch der Ton, damit für die spätere Auswertung jede Antwort, Frage oder Feststellung der Testperson aufgezeichnet wurde.

Es wurde kein Zeitlimit gesetzt, da die Schnelligkeit der Ausführung nicht von Bedeutung war. Nach ein oder zwei Aufgaben wurden die Mobiltelefone ausgewechselt um einen Gewöhnungseffekt an das Gerät seitens der Testperson zu vermeiden. Die Anzahl der Aufgaben wurde durch die Dauer bestimmt, die eine Testperson brauchte um eine Aufgabe zu lösen. Zwischendurch stellte ich einige Fragen, beispielsweise wie der Benutzer die Geschwindigkeit der Ladevorgänge empfindet oder was er von der grafischen oder auch nicht grafischen Darstellung hält.

Am Ende der Tests interviewte ich die Testperson über eventuelle Schwierigkeiten mit der Navigation und über die Einschätzung der Kosten für WAP.

# **3. Auswertung**

# **3.1 Online-Umfrage**

In diesem Teil der Diplomarbeit werden die Antworten der Online-Umfrage präsentiert. Dazu verwende ich einige Diagramme um die Ergebnisse besser darstellen zu können. Die Reihenfolge der Fragen, entspricht nicht der Reihenfolge im Fragebogen, da dadurch die Antworten besser vergleichbar sind. Die Umfrage wurde im Zeitraum von 14.03.2005 bis 20.04.2005 durchgeführt.

Nach Abschluss der Umfrage hatte ich insgesamt 167 Antworten erhalten. Die Befragten waren zu 51% weiblich und zu 49% männlich. Die Altersverteilung entsprach ungefähr meiner Zielgruppe, der 20-45 jährigen, Abbildung 3.1-1 stellt diese dar.

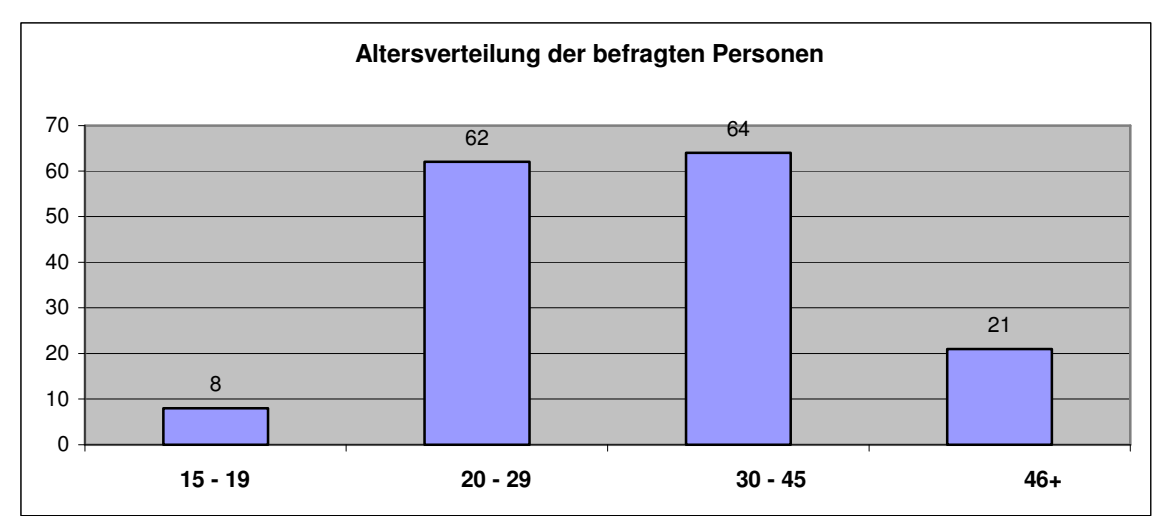

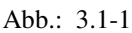

 $\overline{a}$ 

Von den 167 Teilnehmern besaßen nur drei Personen kein Mobiltelefon. Diese gaben als Grund an, schlichtweg kein Handy zu brauchen. Fast alle der befragten Personen besitzen also ein Mobiltelefon.

Als nächstes wollte ich wissen, ob den Mobiltelefon-Besitzern auch ein privater PC mit Internetanschluss zur Verfügung steht. Wiederum beantwortete der Großteil diese Frage mit "Ja" und nur fünf mit "Nein".

Wie erwartet nutzen die meisten, nämlich 78%, täglich das World Wide Web und etwas weniger als ein Viertel, mehrmals pro Woche. 3% nutzen das Internet seltener.

<sup>26</sup>Österreichweit nutzt etwa jeder zweite das Internet täglich bis mehrmals pro Woche.

 $^{26}$  vgl. ORF Medienforschung, Zugriff am 15.06.2005;

Am häufigsten werden Webseiten in den Kategorien "Information", "Banking", ", Nachrichten" und "Webmail" besucht, gefolgt von "Einkäufe", "Fun", "SMS" und als Schlusslicht "Chat". Diese Reihenfolge wiederholt sich auch in der Häufigkeit der regelmäßig besuchten Webseiten.

94% der Befragten haben auch am Arbeitsplatz oder in der Schule bzw. Universität Zugang zu einem PC mit Internet-Anschluss. Somit bestätigt sich wiederum die Allgegenwärtigkeit vom WWW.

Nun zum Kern der Befragung: Wie viele Personen besitzen ein Mobiltelefon mit WAP? Es waren immerhin 72% der Befragten. Doch wie viele nutzen WAP auch? Hier bestätigte sich eindeutig die Aussage, dass WAP nicht akzeptiert wird. Von den 116 Personen, die ein WAP-fähiges Handy besitzen, gaben 24% (das sind 28 Personen) an, Internet am Mobiltelefon zu nutzen. Von den insgesamt 167 Befragten sind das nur 17%. Die Häufigkeit der Nutzung von WAP unterscheidet sich auch deutlich von der Häufigkeit der Nutzung von Internet am PC. Die folgenden Grafiken sollen dies verdeutlichen:

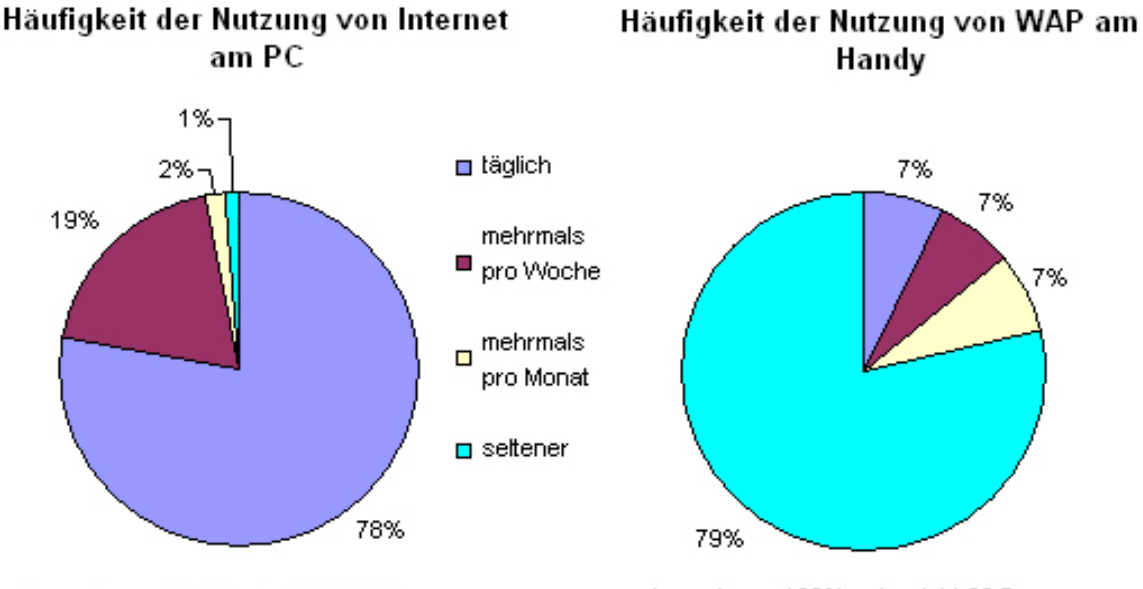

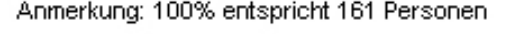

Anmerkung: 100% entspricht 161 Personen **Ahmerkung: 100% entspricht 28 Personen** 

Abb. 3.1-2 Häufigkeit der Nutzung von Internet am PC im Vergleich zu WAP am Handy

Während etwa drei Viertel der Personen Internet am PC täglich nutzen, sind es bei WAP nur 7%. Die Mehrheit verwendet WAP nie oder nur sehr selten.

Nun wollte ich von den WAP-Nutzern wissen, welche Seiten sie am Mobiltelefon abrufen. Dieses Ergebnis möchte ich mit einer Grafik (Abb.3.1-3) veranschaulichen. Die Häufigkeit der Nutzung von Internet am PC in den angegeben Kategorien stellen die grünen Balken dar, am Handy sind es die gelben Rauten.

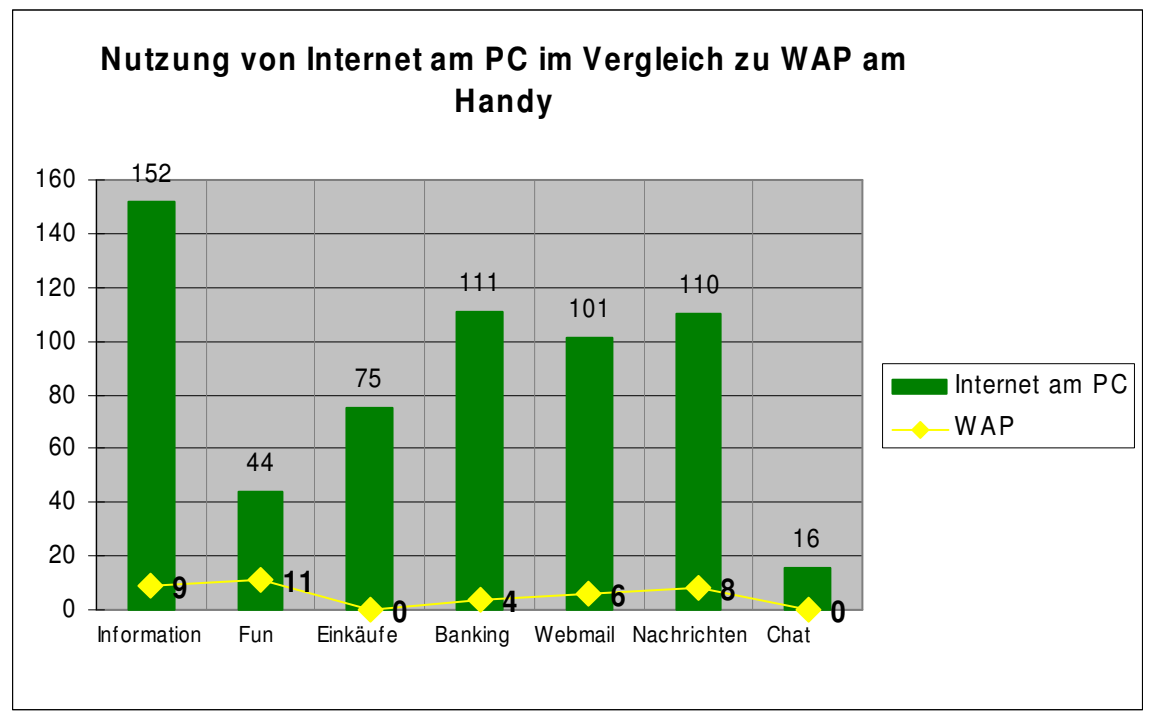

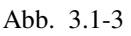

Während am PC am häufigsten Informationen abgerufen werden, liegt am Handy die Kategorie "Fun" vorne. Einkäufe werden per Handy nicht getätigt. Relativ wenig wird am Handy Banking genutzt, im Gegensatz zum PC.

Weiters interessierte mich das Nutzungsverhalten am Mobiltelefon, wenn 1000 WAP-Seiten pro Monat gratis wären. Diese Frage lieferte ein interessantes Ergebnis. Ich hatte angenommen, dass die Mehrheit in dem angenommenen Fall, WAP verwenden würde. Tatsächlich aber teilte sich hier die Meinung fast zu gleichen Teilen auf: 46% würden WAP nutzen, 54% nicht. Von diesen 46% wollte ich wiederum wissen, welche Art von Seiten sie abrufen würden.

Am meisten findet hier, wie bei der Nutzung von Internet am PC, die Kategorie "Information" Anklang (siehe Abb. 3.1.4). Im Vergleich dazu würden sich für "Fun" relativ wenige Personen interessieren. Die User würden also ungefähr dasselbe Nutzungsverhalten zeigen wie am PC, was in der folgenden Grafik zu erkennen ist.

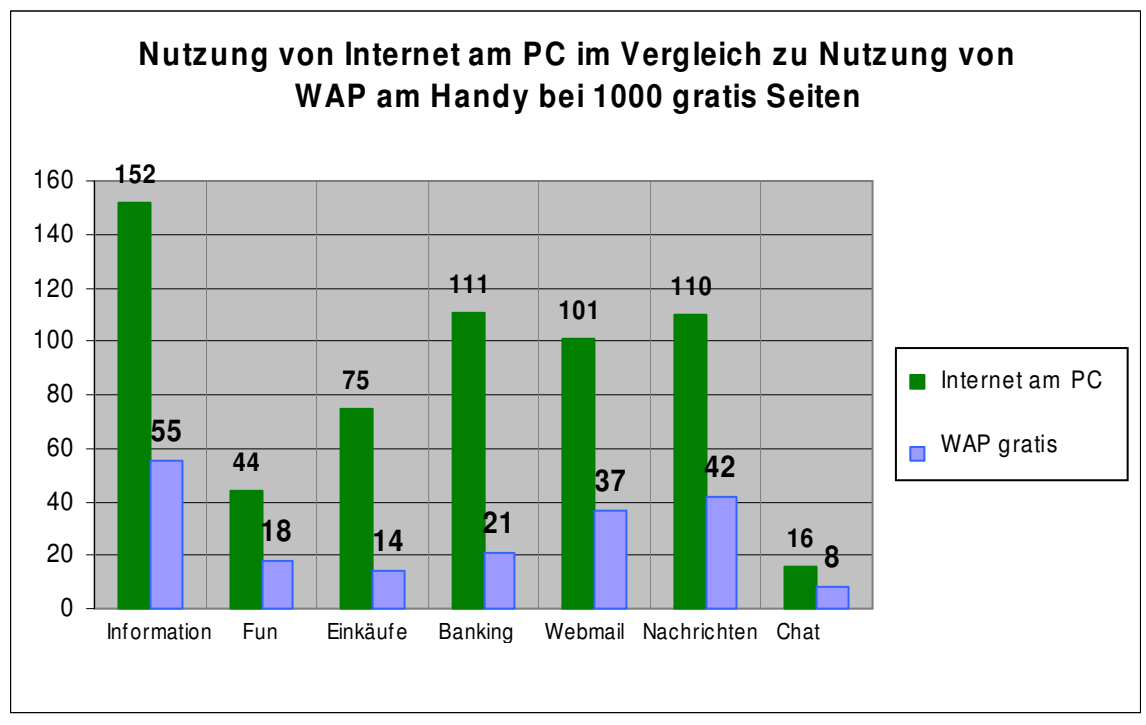

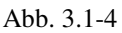

Dieses Nutzungsverhalten steht aber widersprüchlich zur tatsächlichen Nutzung von WAP. Bei der tatsächlichen Nutzung sieht die Verteilung doch anders aus, wie Abbildung 3.1-5 darstellt. Auffällig sind die Abweichungen in den Kategorien "Information" und "Fun".

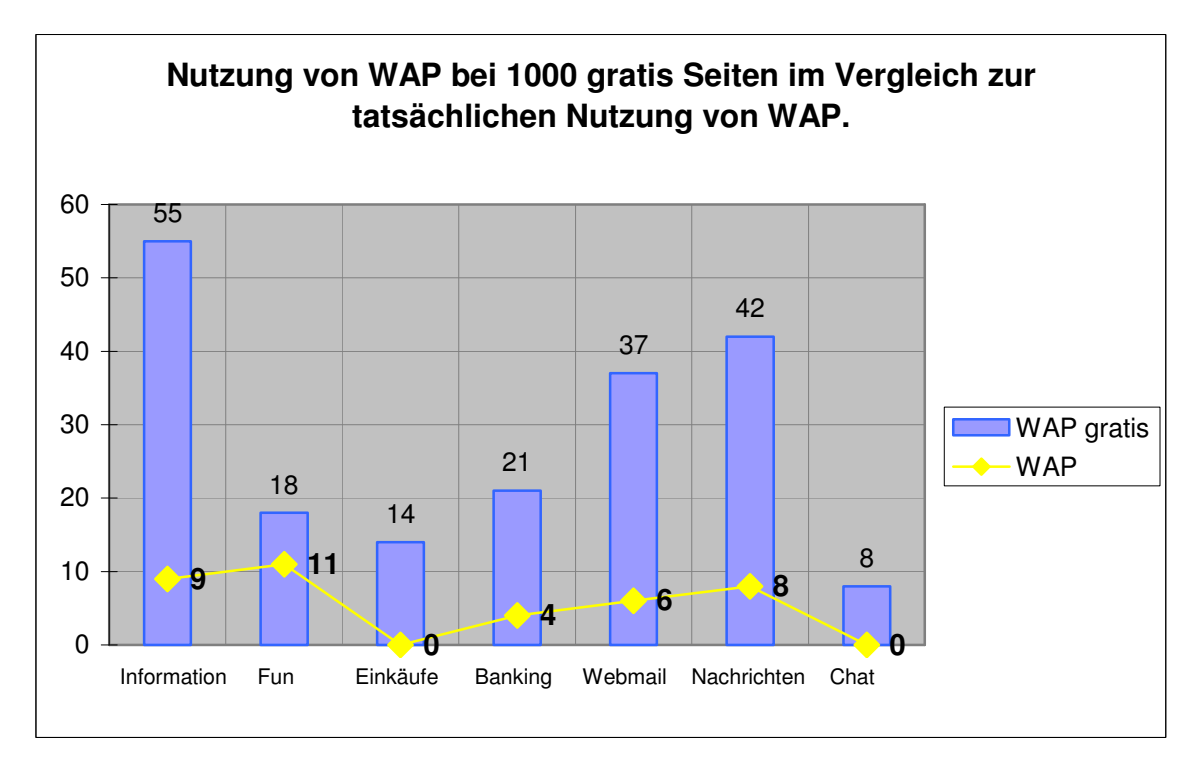

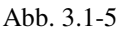

Die Befragten würden wahrscheinlich doch eher WAP zum Spielen verwenden, als zum Suchen nach Informationen. Man kann davon ausgehen, dass die Personen "sozial erwünschte Antworten" gegeben haben.

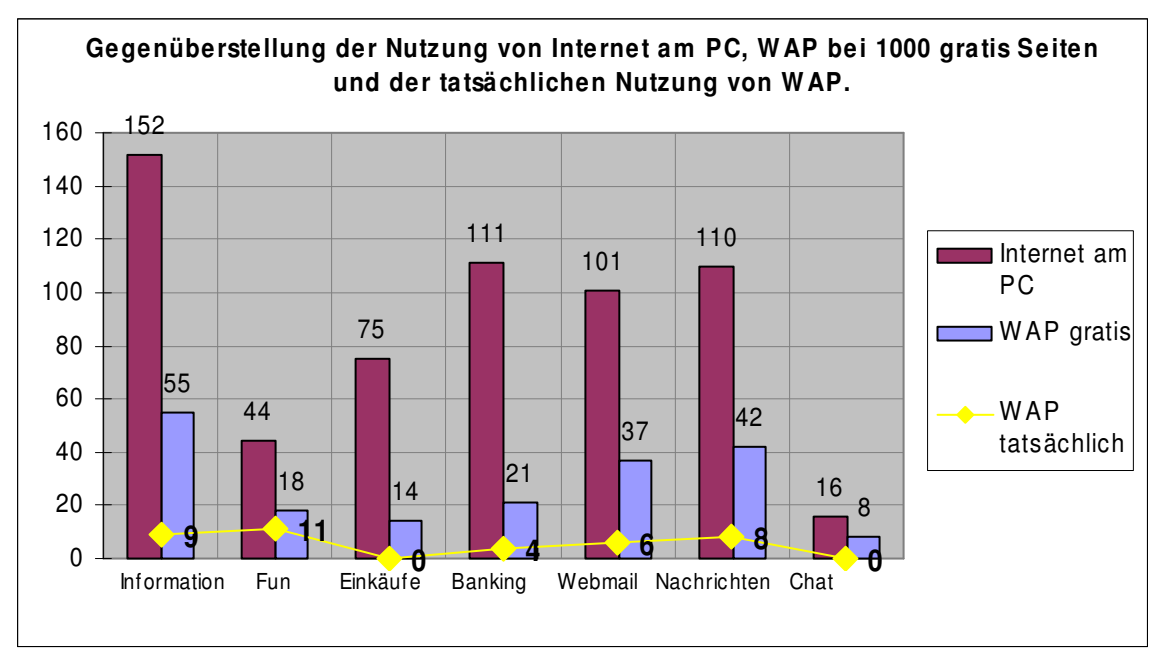

Abbildung 3.1-6 stellt dir drei Ergebnisse nochmals vergleichend dar.

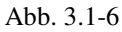

Die Ergebnisse in der Kategorie "Banking" sind ebenfalls unterschiedlich (Vergleich Internet am PC und WAP gratis). Am PC führen die Befragten eher Geldüberweisungen, etc., aus, als sie es am Handy tun würden. Das könnte man auf das Empfinden der Sicherheit der Anwendungen am Mobiltelefon zurückführen.

Nochmals zur Frage, wie viele der Personen WAP nützen würden, wenn 1000 WAP-Seiten pro Monat gratis wären. Das Ergebnis war wie gesagt überraschend, nur 46% antworteten mit "Ja". Die Anzahl der WAP-User würde sich natürlich deutlich erhöhen, aber doch weniger als angenommen.

Weiters stellte ich im Fragebogen eine kleine Aufgabe: Die Befragten sollten den Preis für einen Tarif schätzen, der 1000 WAP-Seiten pro Monat beinhaltet. Die vorgegebenen Beträge dazu waren: 2, 7, 15 und 30 Euro. Zwei Drittel der Befragten gaben einen zu hohen Preis an. Das nächste Diagramm soll verdeutlichen woher die Befragten ihre Informationen über die Tarife beziehen:

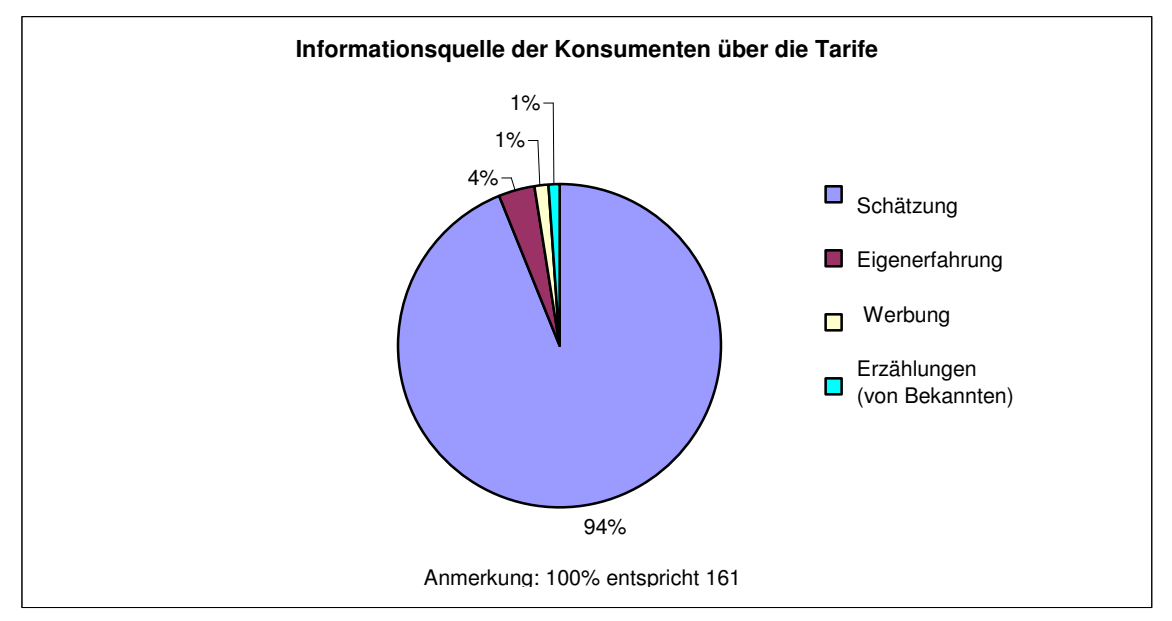

Abb.: 3.1-7

Die Mehrheit schätzte den Betrag, nur eine geringe Anzahl der Befragten, war über den Tarif informiert. Die Konsumenten scheinen also nicht über die Kosten für WAP Bescheid zu wissen.

Die Teilnehmer wurden auf der nächsten Seite des Fragebogens über den tatsächlichen Betrag von 7,-€ informiert und weiters befragt, ob dieser Tarif teuer ist. Das Ergebnis: die Mehrzahl hielt den Betrag für angemessen, dennoch fanden ihn einige für zu teuer.

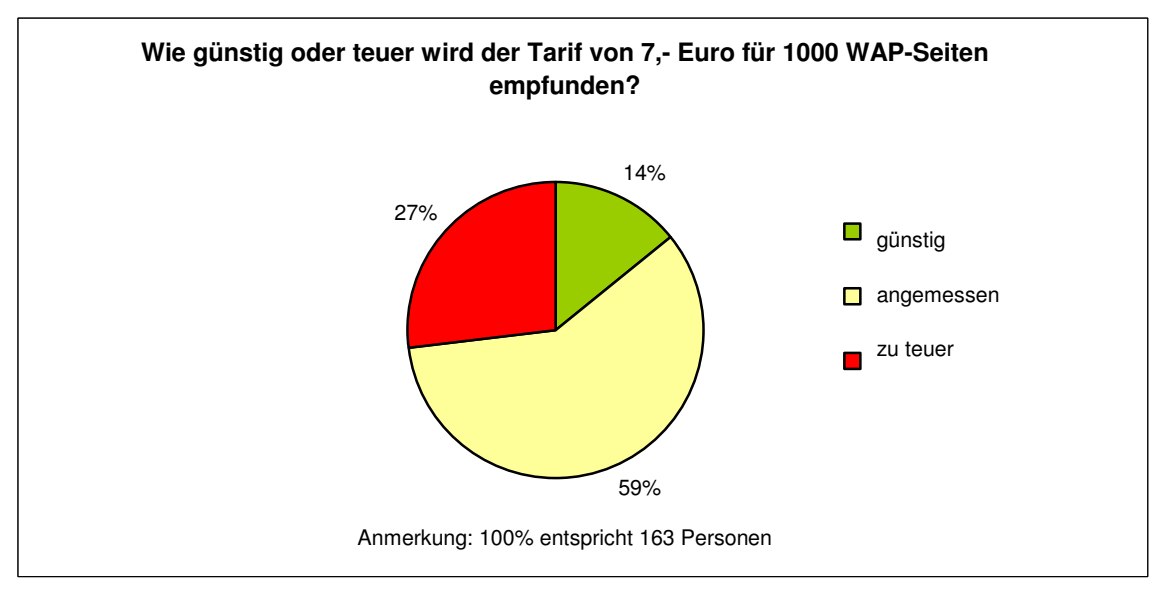

Abb.: 3.1-8

Somit kam ich zu dem Schluss, dass nicht allein die Kosten dafür verantwortlich sind, dass WAP nicht genützt wird. Obwohl der Tarif günstiger ist als die meisten glaubten, ist er

einigen doch noch zu teuer. Aber viele würden auch WAP nicht nützen, wenn es fast gratis wäre. Woran liegt es also noch?

Ich möchte hier noch einmal mit einem Diagramm verdeutlichen, wie viele der Befragten ein Mobiltelefon mit WAP besitzen, wie viele nicht, und wie viele Personen tatsächlich WAP nutzen.

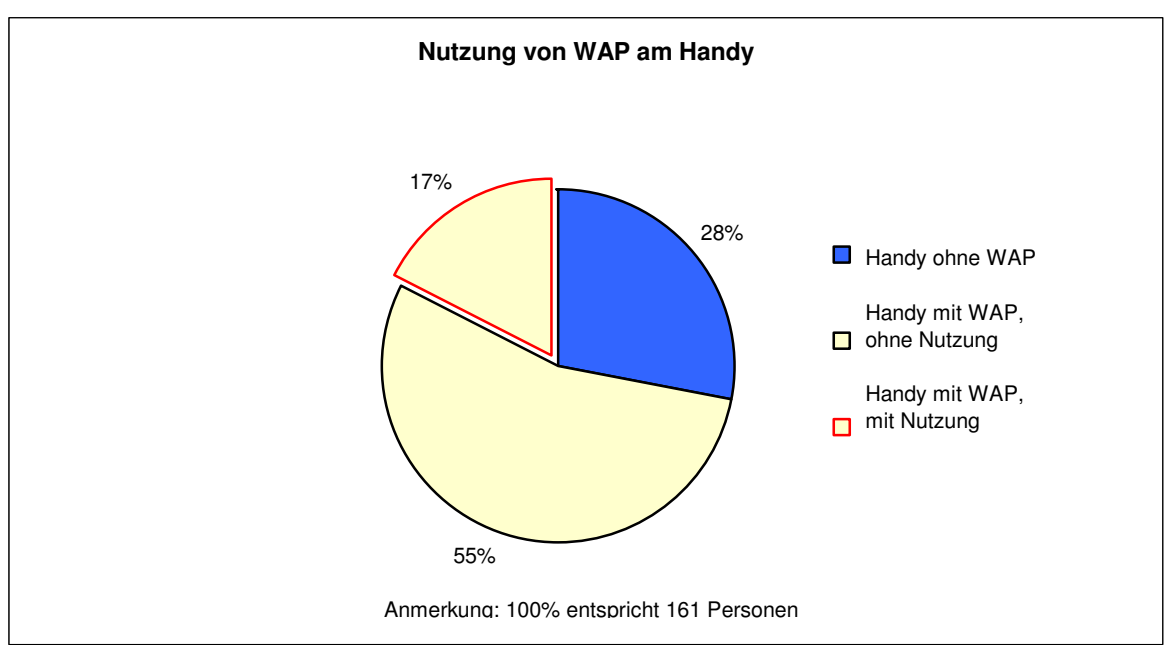

Abb.: 3.1-9

Mehr als die Hälfte der Befragten besitzt ein WAP-fähiges Handy, nutzt WAP aber nicht. Es stellt sich dann die Frage, welche Gründe diese 55% dafür hatten. Da aber die wenigsten beim Ausfüllen eines Fragebogens viel Schreiben wollen, sondern die Fragen durch einfaches Anklicken und Auswählen zu beantworten sein sollten, gab ich sechs Aussagen an, die die Befragten mit 1 (trifft zu) bis 5 (trifft nicht zu) für sich entscheiden konnten. Dadurch sollte sich ein Bild über die Meinung der Personen ergeben, die WAP nicht nutzen.

Der erste Punkt bezog sich wieder auf die Kosten:

"WAP würde meine Telefonkosten erheblich erhöhen." Auf wie viele Personen der Befragten trifft diese Aussage nun zu? Abbildung 3.1-10 zeigt das Ergebnis.

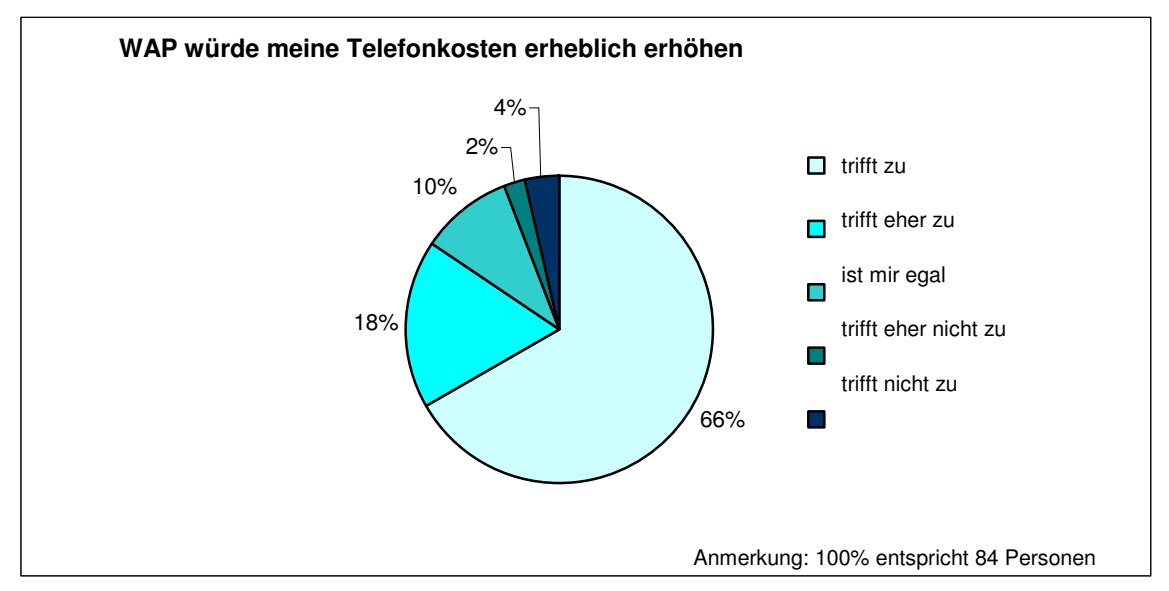

Abb.: 3.1-10

Für mehr als drei Viertel der Personen, die WAP nicht nutzen, trifft diese Aussage zu. Das entspricht ungefähr der Hälfte der insgesamt Befragten. Nur sechs Prozent denken nicht, dass WAP teuer ist.

Nun zum nächsten Punkt: "Ich kenne mich mit WAP (Internet am Mobiltelefon) nicht aus." Eine grundlegende Frage. Wissen die Handy-User überhaupt, wie sie mit ihrem Mobiltelefon Verbindung zum Internet herstellen oder was sie mit WAP machen können?

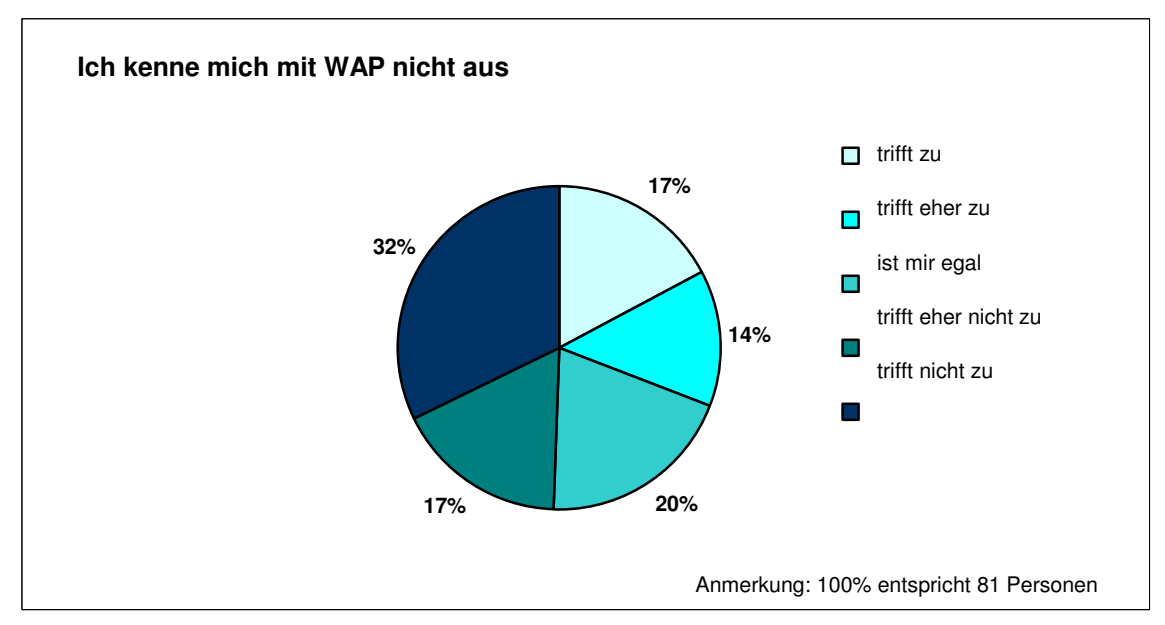

Abb.: 3.1-11

Hier teilt sich die Meinung fast gleichmäßig auf, aber der Teil der Personen, die sich mit WAP auskennen, ist dennoch am größten. Etwa ein Viertel der Befragten gibt zu unwissend zu sein.

Die nächste Aussage bezog sich auf die Geschwindigkeit von WAP. "WAP ist mir zu langsam." Dieses Problem kennen wir auch bei Internet am PC. Der Download einer Seite zerrt oft an der Geduld des Users. Ist dem auch am Handy so?

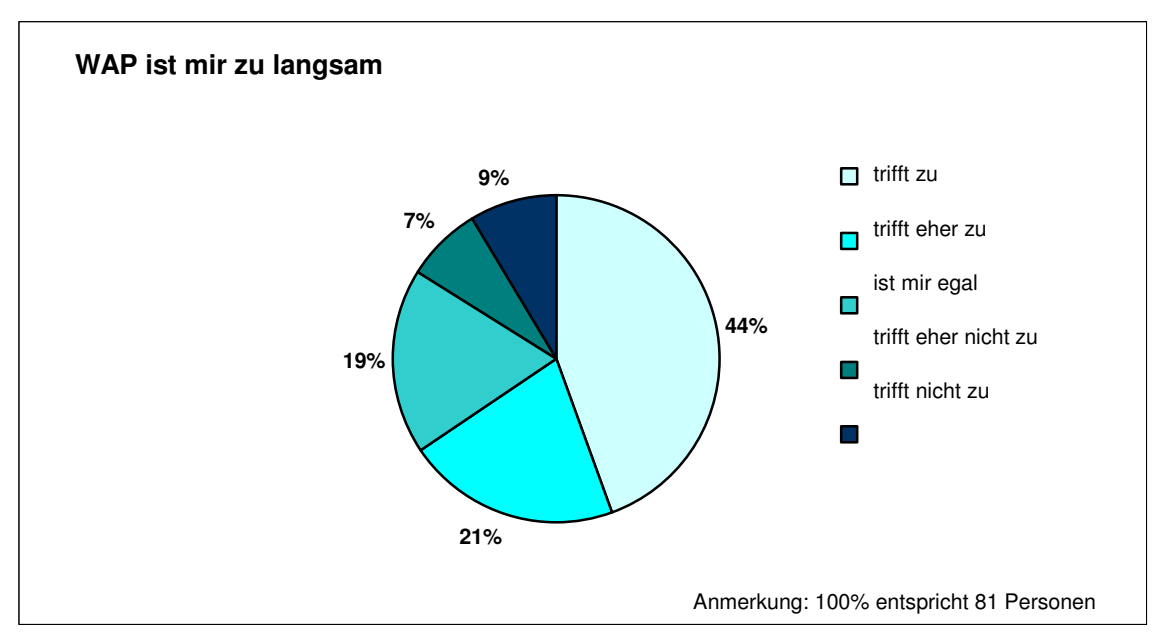

Abb.: 3.1-12

Ja. 44% sagen eindeutig diese Aussage trifft auf sie zu, weitere 21% finden WAP eher zu langsam. Nur ein kleiner Teil sieht das nicht so, immerhin 19% ist es egal. Die Meinung, dass WAP langsam ist, könnte ein Nachgeschmack der Anfänge von WAP sein. Zu Beginn musste man sich mit einer Datenrate von 9,6 kBit/s bis höchstens 21 kBit/s zufrieden geben. Zum Vergleich: Ein normales 56k-Modem erreicht eine Downloadgeschwindigkeit von etwa 30 kBit/s. Natürlich ist die Geschwindigkeit auch vom Server und von der Anzahl der User im Netz abhängig.

Weiters sollte festgestellt werden, ob die WAP-Seiten genug Informationen und Inhalte bieten. Abbildung 3.1-13 stellt das Ergebnis dar.

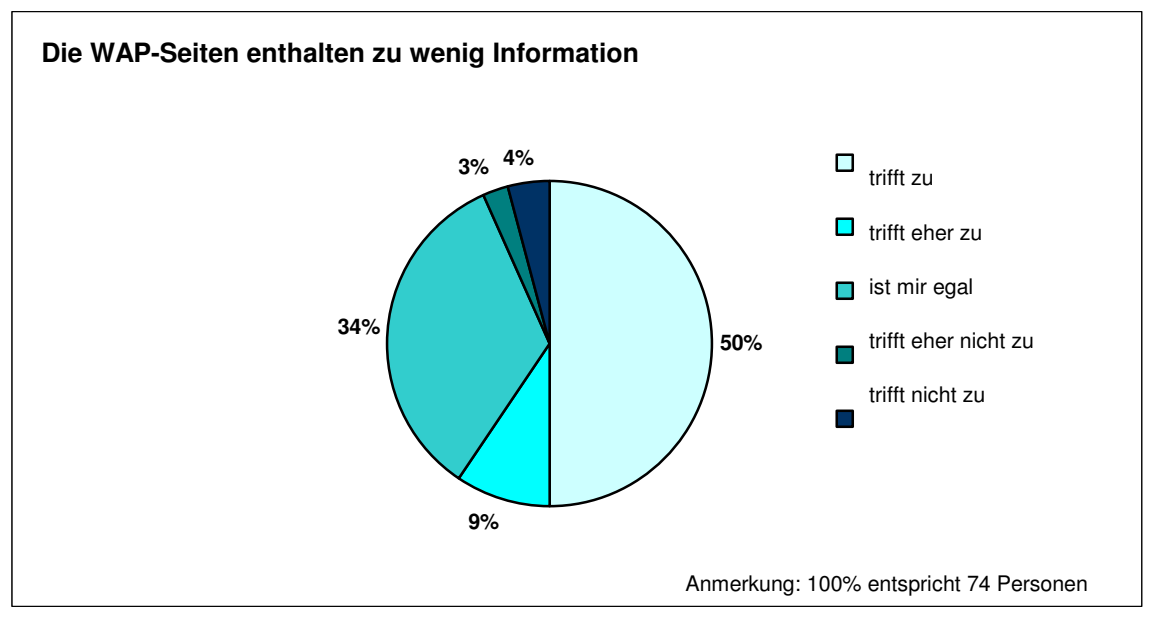

Abb.: 3.1-13

Die WAP-Seiten enthalten für die Hälfte der Befragten zu wenig Informationen. Weitere 34% Prozent ist dies egal.

Natürlich ist die Darstellung von Inhalten auf den kleinen Displays der Mobiltelefone sehr schwierig. Die Hersteller wollen wichtige Informationen in die WAP-Seiten packen, aber die Seite soll auch grafisch gestaltet sein und mit einem Logo zugeordnet werden können. Hier liegt es an den Programmieren, Designern und auch Schreibern eine optimale Lösung zu finden. Dieses Problem existiert seit den Anfängen von WAP und wird auch in Zukunft erhalten bleiben. Hierzu möchte ich einen Ausschnitt aus einem Interview von dem Magazin PCMAG.COM mit Jakob Nielson vom 24.04.2001 anführen:

**<sup>27</sup>"PC**: Your report mentioned that all WAP sites tend to look the same. For instance, two very different newspapers looked nearly identical on an Internet phone. Can you really differentiate sites on such a small screen?

**Nielsen**: There needs to be differentiation between services, and it is possible. But the differentiation cannot come through graphic design; it has to come from a better writing style, a style that's optimized for very, very short content. This will lead to a renaissance of appreciation for writers who are good at creating small pearls of content."

Nun damals, waren noch keine mehrfarbigen Grafiken möglich, deshalb war es noch schwieriger eine WAP-Seite einem Corporate Design (einheitliche grafische Gestaltung eines Unternehmens) nach zu gestalten, aber auch heute muss man den Inhalt einer WAP-Seite auf das größtmögliche Optimum bringen.

 $^{27}$  vgl. PCMAG.COM, Zugriff am 18.04.2005;

Die nächste Frage war, ob die User mit der Navigation der Anwendungen von WAP zufrieden sind. Die Antwort stellt folgendes Diagramm dar:

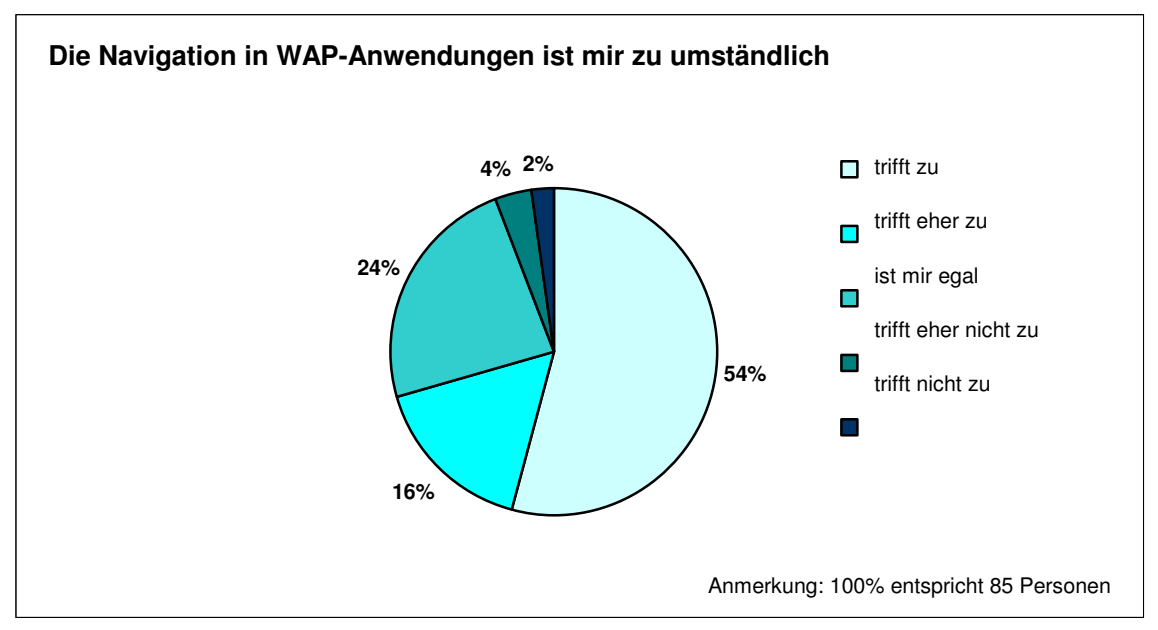

Abb.: 3.1-14

Fast drei Viertel der Personen gaben an, die Navigation der WAP-Anwendungen ist zu umständlich. Nur 6% stimmten dieser Aussage nicht zu.

Das nächste Diagramm stellt das Ergebnis der Frage dar: Haben die Personen WAP überhaupt schon mal ausprobiert?

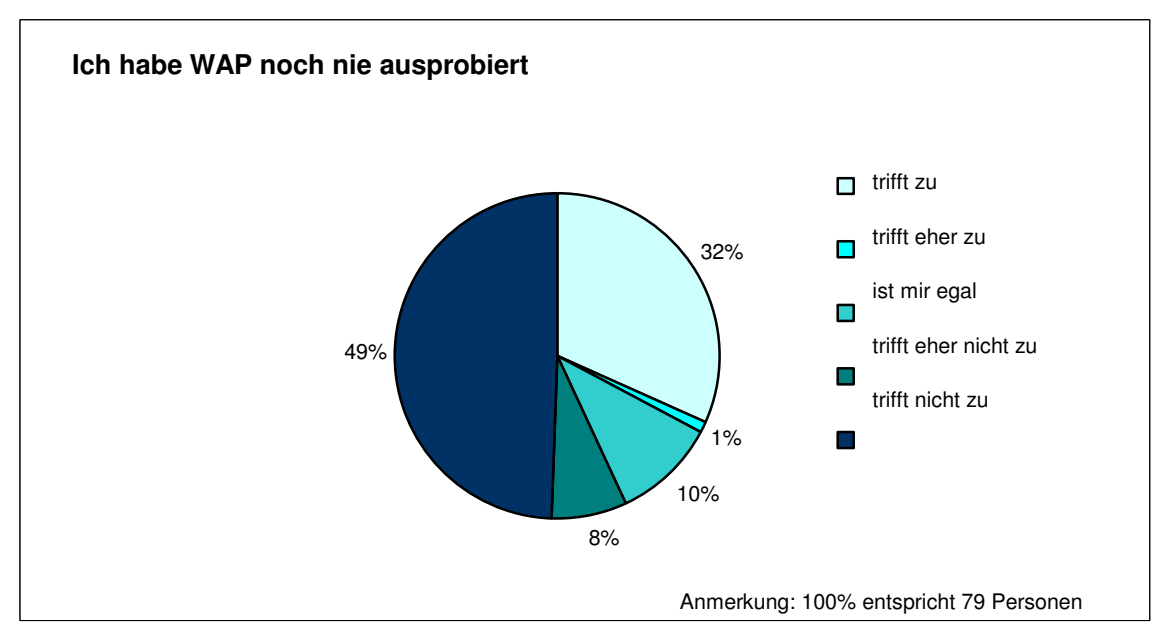

Abb.: 3.1-15

Die Hälfte stimmte der Aussage, "Ich habe WAP noch nie ausprobiert ", nicht zu, doch immerhin mehr als ein Viertel haben noch keine Erfahrung mit WAP.

Als nächstes möchte ich die Meinung der User über die Sicherheit von WAP beleuchten. Mit der Frage "Glauben Sie dass Internet übers Handy sicher ist? z.B. für Bildmitteilungen, Einkäufe, Geldüberweisungen,…" erhielt ich folgendes Ergebnis:

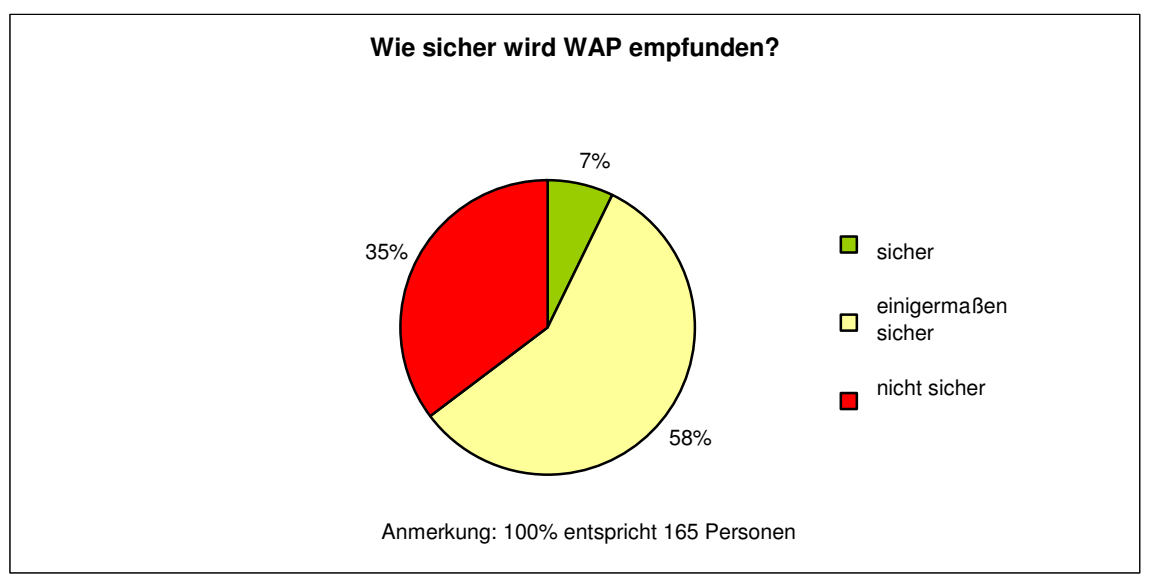

Abb.: 3.1-16

Die Mehrheit der Befragten empfindet WAP als einigermaßen sicher. Der Anteil der Personen die WAP für nicht sicher halten ist dennoch größer, als der Anteil der Personen, die WAP für sicher halten.

Dazu stellte ich noch eine exemplarische Frage: "Würden Sie ein Buch per Handy bei Amazon.at bestellen?" Die Antwort bestätigte das Ergebnis der vorhergehenden Frage:

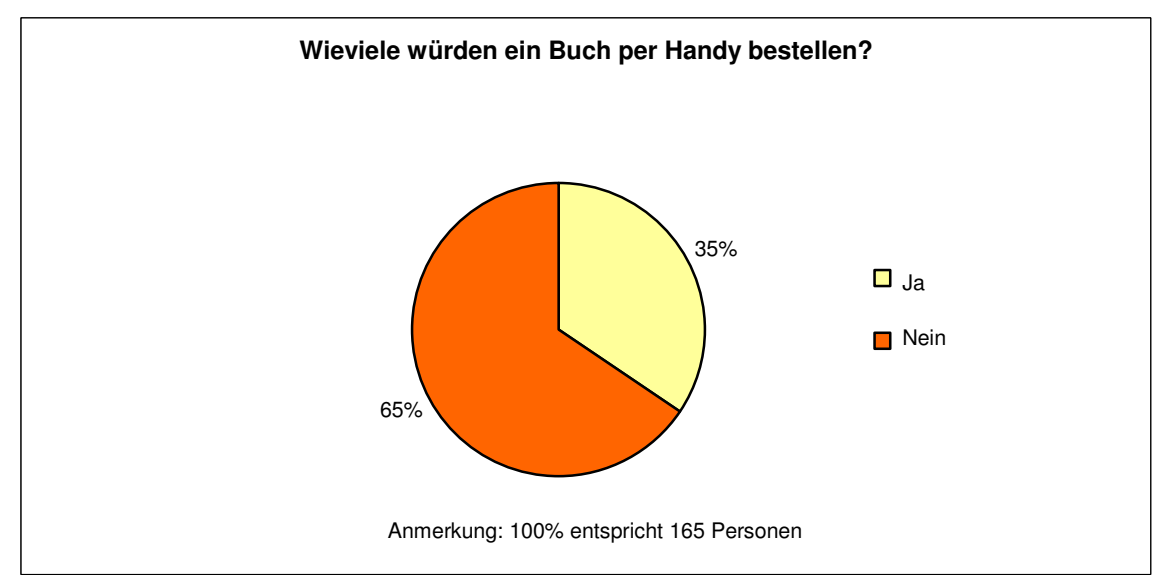

Abb.: 3.1-17

# **3.2 Thinking-Aloud-Tests**

Im folgendem werde ich die einzelnen Tests näher beschreiben. Ich führte diese mit insgesamt elf Personen durch, davon fünf weiblichen und sechs männlichen.

# **a) Testperson 1**

Als erstes teste ich eine 22jährige, weibliche Schülerin an einem Kolleg. Der Umgang mit einem Mobiltelefon war ihr geläufig und sie hatte auch schon ein wenig Erfahrung mit WAP.

# **1. Aufgabe**

Die erste Aufgabe bestand darin, herauszufinden, wann in der nächsten Stunde ein Zug von St. Pölten nach Wien fährt. Als Testgerät gab ich ihr das Motorola E398. Dieses hat einen Joystick zum navigieren und eine eigene Taste um ins Internet zu gelangen, die sie auch sofort verwendete um den Browser zu starten. Das Bild auf dieser Taste (Abb. 3.2-1), das dem Symbol "@" ähnelt, was vielen als Symbol für die "Online-Welt" bekannt ist, schien also der Testperson ein logischer Hinweis für den Internetzugang zu sein.

# **Abb.3.2-1 Symbol auf der Starttaste für WAP (t-zones)**

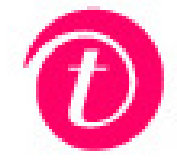

Quelle: T-Mobile, Zugriff am 11.05.2005

Nachdem die Menüpunkte mit den Icons im Browser geladen waren, wählte sie den Menüpunkt "Mehr Themen". In diesem Untermenü ist der Punkt "Reise und Verkehr" zu finden, den sie weiters anklickte. Als nächstes wählte sie "ÖBB Mobile Ticket", danach "Fahrplan-Auskunft" aus, somit wurde die Aufgabe bis hierher richtig und ohne Umwege gelöst.

Um den Fahrplan abzufragen muss man die Namen der Abfahrts- und Ankunftsorte eingeben. Bei der Texteingabe hatte die Testperson Schwierigkeiten die Buchstaben in Großbuchstaben umzuwandeln, was aber nicht nötig gewesen wäre, da der Ort auch in Kleinbuchstaben eingegeben werden kann. Leider konnte die Aufgabe nicht ganz durchgeführt werden, da im Browser eine Fehlermeldung erschien, der Daten-Server war nämlich nicht verfügbar. Auch nach nochmaligem Versuch konnten wir uns das Ergebnis leider nicht ansehen.

Danach befragte ich die Testperson, wie es ihr bei dieser Aufgabe ergangen ist. Die Navigation im Browser bereitete ihr keine Schwierigkeiten. Die Bezeichnung der Menüpunkte und die Icons auf der Startseite befand sie für logisch und verständlich. Bis zur Abfrage der Verbindungszeiten, so meinte sie, ging der Ladevorgang schnell voran. Die Verzögerung bei der Anforderung der Zugverbindung lag wahrscheinlich auch am Ausfall des ÖBB-Servers.

Auf die Frage: "Hat Sie irgendetwas gestört, oder war etwas schwierig?", antwortete die Testperson: "Nein, eigentlich nicht".

Ich wollte auch wissen, ob sie dieses Service privat nutzen würde. Darauf verneinte sie aber, sie sei wegen der Kosten für WAP eher skeptisch und könne nicht einschätzen, wie sich so eine Abfrage auf die Höhe der Telefonrechnung auswirken würde.

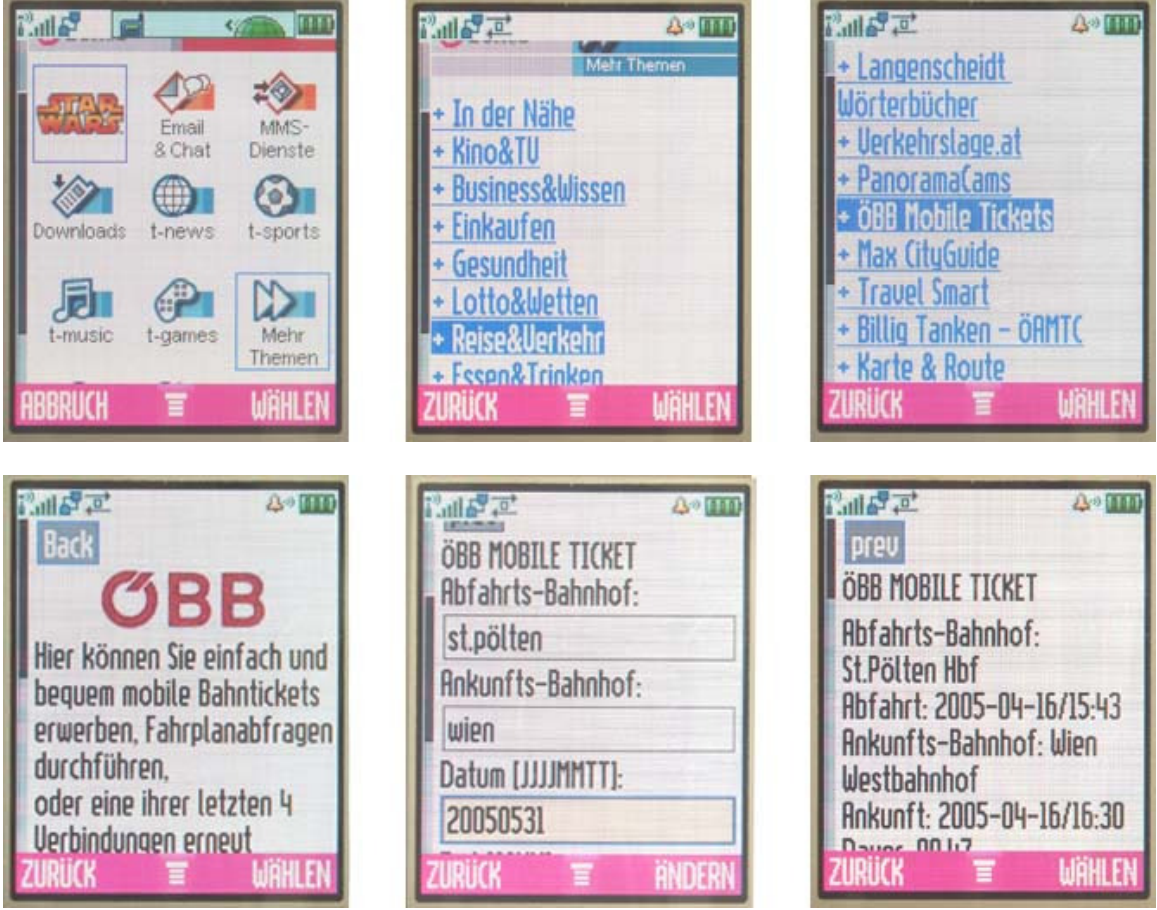

Abb. 5.2-2 Darstellung des Ablaufs einer Fahrplanabfrage

Abbildung 5.2-2 zeigt den Ablauf der Fahrplanabfrage von der Startseite bis zur gewünschten Auskunft.

#### **2. Aufgabe**

Für die zweite Aufgabe, einen beliebigen Klingelton downloaden, stellte ich der Testperson das Sony Ericsson T630 zur Verfügung.

Auch bei diesem Handy konnte sie über einen direkten Link den Browser öffnen. Dort wählte sie den Menüpunkt "Downloads", danach "Klingeltöne", "Neu" und "Suche". Das gewünschte Lied war "O.C.California", das Titellied einer neu angelaufenen TV-Serie. Wiederum hatte die Testperson etwas Schwierigkeiten bei der Texteingabe. Das Suchergebnis enthielt leider nicht das angeforderte Lied, darauf klickte die Testperson auf den Link "Suche verfeinern", aber auch hier wurde nichts gefunden. Die Testperson versuchte das Lied in anderen Kategorien wie "Top Downloads" oder "Top 40" zu finden, aber ohne Erfolg. Nun das war natürlich kein technischer Fehler, doch es löste leichten Unmut bei der Testperson aus. Daraufhin forderte ich sie auf den Browser wieder zu verlassen, somit die Verbindung zu beenden. Das gelang ihr aber nicht auf Anhieb, da sie den "zurück-button" nicht sofort entdeckte. Die "zurück" – Funktion ist nämlich bei diesem Handy, ungewöhnlicherweise durch eine eigene Taste ausgeführt. Die Testperson hatte also keine Schwierigkeiten der Menüführung zu folgen, lediglich die Funktionen des Gerätes selbst, wie der "zurück-button", stellten kleine Hindernisse dar.

#### **b) Testperson 2**

Die nächste Testperson war ein 20jähriger Schüler an einer HAK (Handelsakademie). Ihm gab ich das Mobiltelefon Nokia 6610 zum Ausführen der ersten Aufgabe.

#### **1. Aufgabe**

Er sollte ebenfalls einen Klingelton downloaden, was er ohne Probleme erledigen konnte. Einzige Schwierigkeit bei der Bedienung war, dass man zum Auswählen eines Links zuerst "Optionen" anklicken musste, und in diesem Menü dann "Link öffnen". Die Testperson stieß bei dieser Aufgabe auf den Menüpunkt "Spiele", wofür er sich gleich interessierte. Er versuchte das Spiel "Ottifanten" abzurufen, erhielt aber ein anderes Spiel, was ihm natürlich unverständlich schien. Die Menüführung verwirrte ihn hier.

#### **2. Aufgabe**

Hier ließ ich der Testperson bei der Aufgabe freie Wahl, dazu erhielt er das Mobiltelefon Sagem My C-4. Als erstes klickte er auf den Menüpunkt "Suche". Der Ladevorgang dauerte ihm zu lange. Die Testperson klickte dabei ungeduldig auf die Tasten des Gerätes. Er brach die Aktion dann ab und wartete doch bis der Ladevorgang des Menüs beendet

war. Unter dem Punkt "Mehr Themen" fand er den Link "Erotik", worauf er sich brennend dafür interessierte. Die Testperson suchte sich ein Bild zum Download aus und verschickte es an eine Handy-Nummer. Darauf fragte ich ihn, ob er auch mit seinem eigenen Handy diese Downloads ausführen würde. Das verneinte, er hätte sich zwar schon ein paar mal etwas per WAP abgerufen, habe aber dann auch, um erhöhte Kosten zu vermeiden, weniger telefoniert.

Zusammenfassend war es auch für ihn nicht schwierig mit der Navigation umzugehen und der Menüführung zu folgen. Er fand aber die Schrift zu klein und nutzt WAP privat nur mehr um sich einen Klingelton abzurufen, den er unbedingt haben will.

# **c) Testperson 3**

Der dritten Testperson, einen 25jährigen Angestellten, gab ich das Sagem My X5-2.

# **1.Aufgabe**

Er sollte wiederum eine Abfrage der Zugverbindung von St. Pölten nach Wien, durchführen. Diese Testperson hatte noch keine Erfahrung mit WAP, war aber sofort in der Lage die Verbindung herzustellen. Er konnte dann aber nicht feststellen, ob er schon im Browser ist oder nicht. Der Ladevorgang der Startseite, den die Abbildung 3.2-3 darstellt, schien ihn zu verwirren. Bevor man nämlich zur eigentlichen Einstiegsseite gelangt erscheint eine Seite, die "Menü Services", von der man dann automatisch weitergeleitet wird. Die weiteren Schritte bis zur Fahrplanabfrage konnte er aber problemlos durchführen. Die Testperson stellte dabei überrascht fest, dass die Ladevorgänge ziemlich schnell voran gingen.

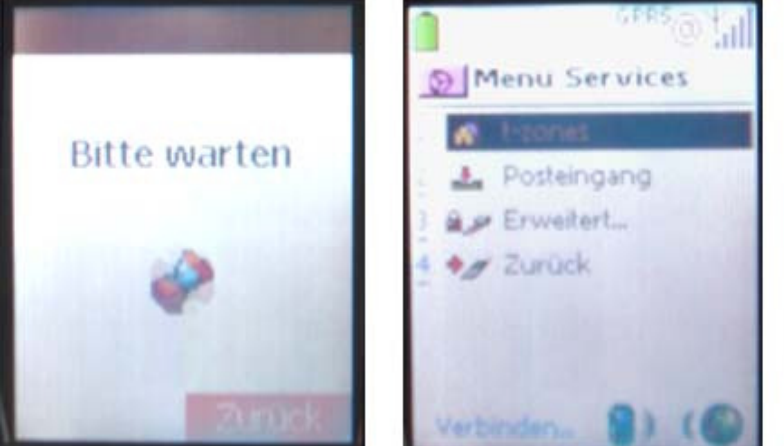

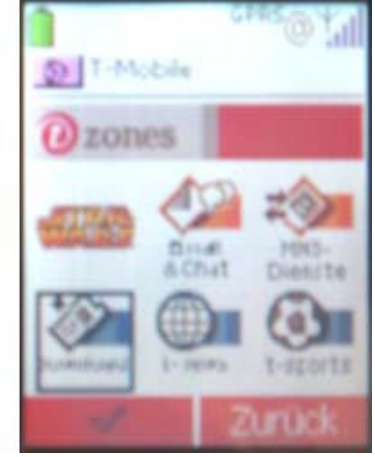

Abb. 3.2-3 Startvorgang des Browsers am Sagem My X5-2

# **2. Aufgabe**

Diese Aufgabe, einen Klingelton downloaden, war für die Testperson auch keine Schwierigkeit. Dazu hatte er das Mobiltelefon Motorola E398 in Verwendung.

# **3. Aufgabe**

Ich fragte ihn, was ihn noch interessieren würde, darauf meinte er das Wetter. Diese Aufgabe ließ ich ihn auch gleich durchführen. Nach ein paar durchprobierten Links, versuchte die Testperson die Wettervorhersage über die ORF-Webseite abzurufen. Er verwendete dazu die Funktion "URL aufrufen", wo man dann die gewünschte Adresse eingeben kann. Die Webseite www.orf.at war nur leider für den Browser am Mobiltelefon nicht geeignet. Daraufhin forderte ich ihn auf eine andere Möglichkeit zu suchen. Als Illustration möchte ich hier eine kurze Textpassage anführen:

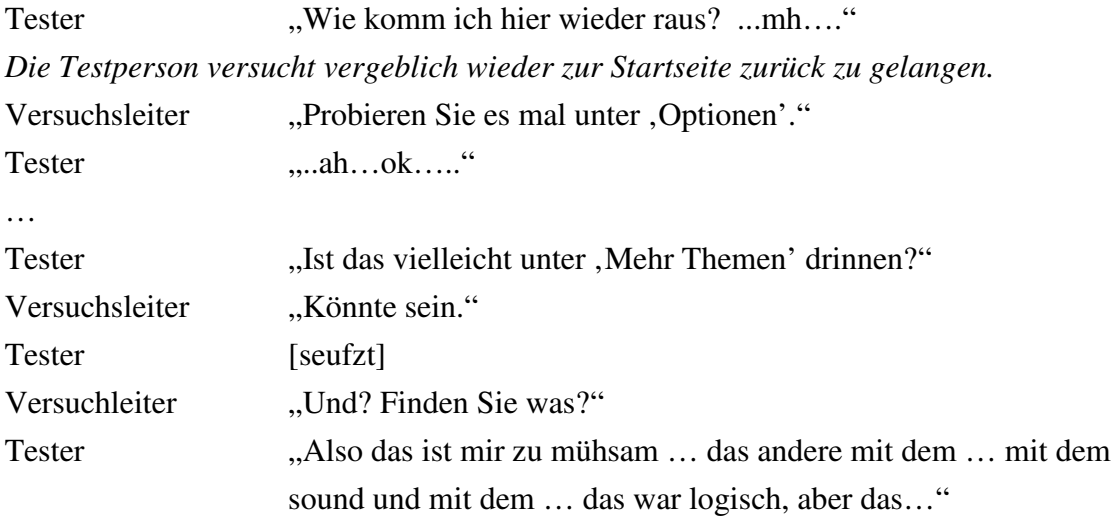

Die Testperson gab also schließlich auf nach dem Wetter zu suchen. Die ersten beiden Aufgaben waren kein Problem, aber als nach mehreren Versuchen die Wetter-Abfrage nicht klappte, wurde die Testperson ungeduldig.

Die Bezeichnung der Menüpunkte fand er dennoch verständlich, wobei er bemerkte, dass die Icons beim Menü unnötig wären, da sich dadurch das Menü schneller laden könnte. Er empfand also bei dem Motorola E398 den Ladevorgang als langsamer, im Vergleich zum ersten Versuchsgerät, dem Sagem My X5-2. Ihn störte auch der Joystick des Motorola E398, dieser wäre schwierig zu bedienen.

Im Gegensatz zur ersten Testperson, die die Taste mit dem Symbol für den Internetzugang gleich erkannte und benutzte, konnte diese Testperson dem Symbol keine Bedeutung zuordnen.

# **d) Testperson 4**

Die nächste Testperson, eine 19jährige Studentin an einer FH, benutzte das Siemens M65. Sie hatte noch keine Erfahrung mit WAP.

# **1. Aufgabe**

Sie sollte zunächst die Wettervorhersage für St. Pölten finden. Nach anfänglichen Schwierigkeiten den Browser zu starten, suchte sie unter dem Menüpunkt "Mehr Themen" und dann unter "Aktuell". Schließlich kam sie unter "t-news" und "Wetter" zu einem passenden Ergebnis.

# **2. Aufgabe**

Als nächstes sollte die Testperson wieder eine Fahrplanabfrage für eine Zugverbindung von St. Pölten nach Wien durchführen. Nach einem kleinen Umweg konnte sie auch diese Aufgabe meistern.

Ich fragte die Testperson, warum sie WAP noch nie genutzt hat. Darauf meinte sie, sie wusste gar nicht, dass es solche Dienste, wie Fahrplanabfrage, am Handy gibt und da sie zu Hause einen PC mit Internetanschluss hat, braucht sie WAP nicht. Aber sie könnte sich vorstellen, wenn sie unterwegs ist, dass die Fahrplanabfrage nützlich ist. Die Testperson meinte aber auch, dass der Ladevorgang langsam voran geht.

# **3. Aufgabe**

Die Testperson sollte einen Klingelton mit dem Mobiltelefon Sagem My C-4 downloaden. Auch diese Aufgabe konnte sie erfolgreich ausführen.

Danach fragte ich die Testperson, was sie für ein Service für sie noch interessant sein könnte. Sie meinte, wenn man abends ausgeht, könnte es nützlich sein zu wissen, welche Filme gerade im Kino laufen. Daraufhin veranlasste ich die Testperson diese Abfrage auszuführen.

# **4. Aufgabe**

Auch hier hatte sie keine Probleme die aktuelle Programmliste von einem Kino in St. Pölten abzufragen.

Zum Schluss fragte ich die Testperson über die Benutzerfreundlichkeit der Navigation und der grafischen Oberfläche. Sie sagte, die Geschwindigkeit sei zu langsam, aber die Menüführung und -beschriftungen seien logisch und verständlich. Die Icons auf der Startseite würden zwar eine Weile brauchen bis sie geladen sind, aber sie seien hilfreich. Zusammenfassend hatte auch diese Testperson keine Schwierigkeiten bei dem Test.

### **e) Testperson 5**

Als nächstes teste ich WAP mit einer 16jährigen Schülerin.

# **1. Aufgabe**

Sie sollte einen Klingelton downloaden und dazu das Sagem My X5-2 benutzen. Bereits der Einstieg in den Browser bereitete ihr Schwierigkeiten, obwohl sie schon ein wenig Erfahrung mit WAP hatte. Der Ladevorgang dauerte ihr zu lange, sie drückte ungeduldig auf die Tasten, dadurch brach sie den Vorgang wieder ab. Mit meiner Unterstützung konnte sie schließlich doch die Startseite aufrufen. Die erste Bemerkung von ihr war, dass sie die Schrift zu klein fand. Die weiteren Schritte bis zum Download des Klingeltons konnte sie problemlos durchführen, dabei störte sie aber, dass bei längeren Liedtiteln der Text von rechts nach links durchläuft. Der dynamische Text sei schwierig zu lesen. Das Symbol für den Internetzugang war auch für diese Testperson nicht erkennbar.

# **2. Aufgabe**

Für die zweite Aufgabe, wiederum die Fahrplanabfrage der Zugverbindung von St. Pölten nach Wien, stellte ich der Testperson das Motorola E398 zur Verfügung. Hier hatte die Testperson Schwierigkeiten mit dem Joystick umzugehen. Sie wollte diesen zu den Menüpunkten bewegen, wählte dabei aber versehentlich bereits einen Link aus. Daraufhin konnte sie die Markierung nicht mehr weiter bewegen, es war ihr aber auch nicht klar, dass der Browser bereits eine Seite lud, was an einem bewegten Balken zu erkennen gewesen wäre. Dies schien sie ungeduldig zu machen und sie versuchte weiter mit dem Joystick die Menüpunkte auszuwählen. Nachdem die Ladevorgänge zu Ende waren und sie wieder auf der Startseite angelangt war, konnte sie doch den gewünschten Menüpunkt auswählen und die Aufgabe ausführen.

Die große Schwierigkeit bestand also hier in der Bedienung des Joysticks. Die Testperson fand die Bezeichnungen der Menüpunkte logisch und die Navigation ansonsten einfach. Nur die Geschwindigkeit war ihr zu langsam und aufgrund der schwierigen Bedienung des Joysticks wurde sie sehr ungeduldig und genervt. Sie konnte sich aber vorstellen, dass die gestellten Aufgaben für sie persönlich auch in Zukunft nützlich sein könnten. Die Kosten dafür schätzte sie eher hoch ein.

#### **f) Testperson 6**

Der folgenden Testperson, einem 24järigen Angestellten, gab ich das Sony Ericsson T630 zur Durchführung der Aufgaben.

# **1. Aufgabe**

Er sollte zunächst eine Wettervorhersage für St. Pölten finden. Der Einstieg in den Browser war für die Testperson kein Problem. Er versuchte aber zur Wettervorhersage über die Seite der ZAMG (Zentralanstalt für Meteorologie und Geodynamik) zu gelangen. Er benutzt dazu unter dem Menüpunkt "Suche" die Funktion "Gehe zu: http://". Dabei hatte er erstmal kleine Schwierigkeiten die Adresse www.zamg.at einzutippen, als dies nicht funktionierte, gab er die Adresse www.google.at ein. Schließlich gelangte er zu Startseite der Suchmaschine "Google". Dort versuchte er immer wieder den Link "Suche" auszuwählen, was aber nicht funktionierte, da er nicht bemerkte, dass er vorher einen Text eingeben muss. Letztendlich schaffte er es doch zur Seite der ZAMG zu gelangen. Diese war aber nicht für einen WAP-Browser geeignet, deshalb erschienen keine eindeutigen Links zu Wettervorhersagen oder anderem, sondern man musste die einzelnen Seiten wie z.B. kopf.html oder main.html, wie Abbildung 3.2-4 zeigt, auswählen. Normalerweise wäre hier der User wahrscheinlich schon längst mit der Geduld am Ende, deshalb wollte ich den Test hier abbrechen, doch meine Testperson wollte sich weiter durchkämpfen und zu einem Ergebnis kommen, was er überraschenderweise schlussendlich auch erhielt. Dabei fand die Testperson gut, dass die Seiten nur auf Text basiert sind.

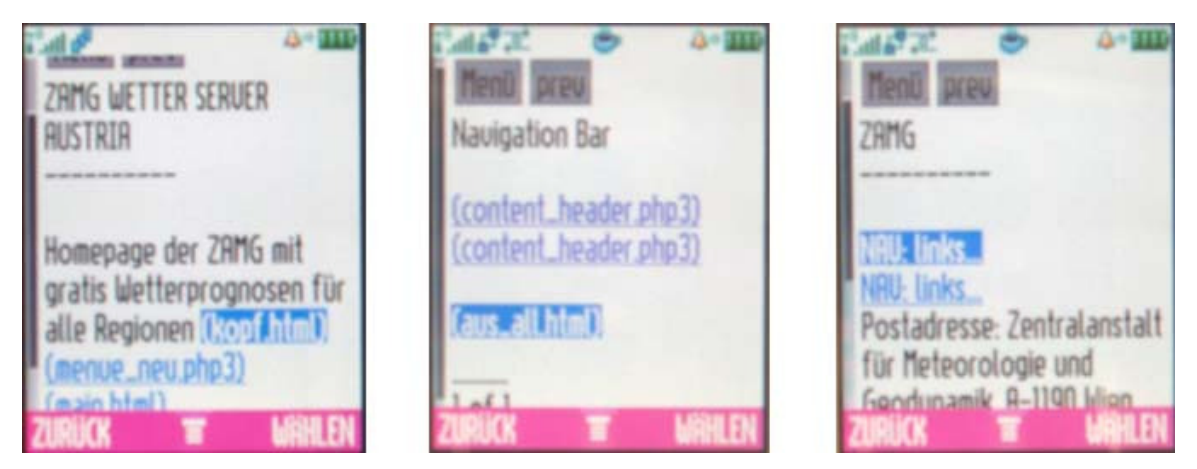

Abb. 3.2-4 WAP-Seiten der Homepage der ZAMG

# **2. Aufgabe**

Für die nächste Aufgabe, die Fahrplanabfrage, stellte ich der Testperson das Siemens M65 zur Verfügung. Diesmal wählte er den Menüpunkt "Mehr Themen" aus und kam dann auch gleich zum gewünschten Ergebnis.

Die Testperson hatte WAP bis zu diesem Test nur einmal benutzt, um sich einen Gratis-Klingelton downzuloaden, er könnte sich aber vorstellen WAP in Zukunft öfter zu nutzen, da er vorher über die Möglichkeiten nicht wirklich informiert war. Die Navigation und Menüführung befand auch diese Testperson für verständlich und einfach zu bedienen.

# **g) Testperson 7**

Die nächste Testperson, ein 24jähriger Arbeiter, erhielt zur Ausführung der Aufgaben das Sony Ericsson T630.

### **1. Aufgabe**

Er sollte als erste Aufgabe einen Klingelton downloaden. Sowohl den Einstieg in den Browser, als auch den Download konnte er problemlos erledigen.

### **2. Aufgabe**

Auch diese Aufgabe, die Wettervorhersage zu finden, stellte keine Schwierigkeit dar. Als er aber die Vorhersage für einen bestimmten Ort anfordern wollte, gab der Browser immer wieder eine Fehlermeldung aus, was ihn schließlich entnervt aufgeben ließ. Ich probierte später noch mal dieselbe Aufgabe auf diesem Mobiltelefon zu lösen, hatte aber auch kein Glück, da hier anscheinend ein Fehler in der Programmierung vorlag.

### **3. Aufgabe**

Danach ließ ich die Testperson die Fahrplanabfrage mit dem Siemens M65 durchführen. Hier hatte er wiederum keine Probleme, allerdings ging es ihm viel zu langsam voran und die Bedienung des Joysticks störte ihn.

Zum Schluss fragte ich ihn, ob er diese Dienste auch privat nutzen würde. Er meinte, er würde sich nur einen Klingelton downloaden, den er unbedingt haben will. Eventuell wäre das Thema Erotik noch interessant für ihn, ansonsten würde ihn an WAP nichts interessieren. Er meinte auch, im Gegensatz zu den meisten anderen Testpersonen, dass die Kosten nicht sehr hoch sind. Die Navigation und Menüführung befand er als verständlich, auch die grafische Darstellung der Startseite mit Icons hält er für besser, als wenn sie rein auf Text basieren würde.

#### **h) Testperson 8**

Weiters testete ich WAP mit einer 24jährigen Angestellten.

# **1. Aufgabe**

Sie erhielt für die Aufgabe einen Klingelton downzuloaden das Nokia 6610. Obwohl sie noch keinerlei Erfahrung mit WAP hatte, konnte sie sofort den Browser öffnen und die Aufgabe ohne Umwege ausführen. Kleinere Schwierigkeiten gab es bei der Navigation des Mobiltelefons selbst. Und zwar muss man, um einen Menüpunkt

auszuwählen, unter "Optionen" den Befehl "Link öffnen" anklicken oder den gewünschten Menüpunkt mit der grünen Taste auswählen, was bei den meisten anderen Mobiltelefonen verständlicher gelöst ist. Auch als sie nach der gelösten Aufgabe wieder zur Startseite navigieren sollte, hatte sie kleinere Probleme mit der "zurück"-Funktion. Die Taste, mit der man diesen Befehl geben kann, ist auch die Taste für den Befehl "Abbruch", wenn ein Ladevorgang läuft. Drückt man also diese Taste zu schnell hintereinander wird der Befehl "zurück" und "Abbruch" immer wieder aufgerufen und man kommt somit nicht weiter. Schließlich fand sie aber unter "Optionen" den Menüpunkt "Startseite" und gelangte damit wieder zum Anfang.

#### **2. Aufgabe**

Diese Aufgabe, die Fahrplanabfrage, konnte die Testperson nicht ausführen. Zu Beginn versuchte sie mit der Funktion "Gehe zu http://" zur Webseite der ÖBB gelangen. Sie konnte die Adresse www.oebb.at richtig eingeben, jedoch lieferte der Browser kein brauchbares Ergebnis. Natürlich wäre hier der Lösungsweg richtig gewesen, schließlich konnte die Testperson nicht wissen, dass die Webseite nicht WAP-fähig ist. Nach einem Hinweis von mir, dass es noch eine andere Möglichkeit gebe, versuchte sie unter dem Menüpunkt "Aktuell" und dann unter "t-news" zu einem Ergebnis zu kommen. Danach brach ich den Test ab, da ich merkte, dass die Testperson nicht mehr weiter kam. Ich fragte sie, ob sie etwas anderes suchen wollte. Sie meinte aber, dass sie Internet am Mobiltelefon nicht interessieren würde. Sowohl der Klingelton-Download, als auch die Fahrplanabfrage seien für sie keine brauchbaren Funktionen. Außerdem schätzte sie die Kosten für WAP eher hoch ein. Sie würde also WAP privat auch nicht nutzen. Danach gab ich ihr noch das Sony Ericsson T630 und forderte sie auf, sich noch mal einige Menüpunkte anzuschauen und befragte sie über die Menüführung, die Bezeichnung der Menüpunkte und die Bedienung der Navigationselemente, in diesem Fall, mit besonderem Augenmerk auf den Joystick. Um in den Browser einzusteigen, benutzte sie sofort die Taste mit dem Symbol für den Interzugang. Es war ihr also durch die vorangegangenen Aufgaben schon bekannt. Sie fand hier die grafische Darstellung besser als die am Nokia, vor allem die Icons hätten eine unterstützende Wirkung bei der Auswahl der Menüpunkte. Am Nokia ist die Startseite in Listenform ausgeführt. Im Gegensatz zu den anderen Testpersonen, die dieses Handy benutzten, konnte sie mit dem Joystick gut umgehen, obwohl sie diese Form der Navigation nicht gewohnt war.

# **i) Testperson 9**

Die nächste Testperson, ein 24jähriger Angestellter, erhielt das Motorola E398.

# **1. Aufgabe**

Er sollte eine Wettervorhersage für St. Pölten suchen. Die Testperson erkannte sofort das Symbol für den Internetzugang und benutzte auf Anhieb die Taste mit diesem Symbol, um den Browser zu starten. Er konnte auch die Aufgabe problemlos erledigen.

# **2. Aufgabe**

Bei der zweiten Aufgabe, einen Klingelton downloaden, war leider der Server kurzfristig nicht verfügbar, deshalb gab ich ihm ein anderes Mobiltelefon, das Nokia 6610, um die Zeit zu überbrücken, und forderte ihn auf den Download nochmals zu versuchen. Auch der zweite Anlauf scheiterte aufgrund des Servers.

# **3. Aufgabe**

Danach fragte ich ihn, was ihn ansonsten an WAP interessieren könnte. Er sah sich im Startmenü um und wählte dann den Menüpunkt "t-games" aus. Dort entschied er sich für das Spiel "Killer-Bees" und beschäftigte sich eine Zeit lang damit. Auf die Frage, ob er auch mit seinem eigenen Mobiltelefon online spielen würde, antwortete er: "Nein, sicher nicht. Wenn es gratis wäre vielleicht." Er meinte auch, er könne die Kosten nicht einschätzen und würde WAP eigentlich nicht brauchen. Die Testperson hatte deshalb noch keinerlei Erfahrung mit WAP, fand sich aber trotzdem gut zurecht. Er konnte der Menüführung folgen und mit der Navigation umgehen, es ging ihm aber zu langsam voran. Ich fragte ihn, wie ihm die Startseite gefällt, er meinte darauf, dass die Bezeichnungen verständlich sind, aber er auf die Icons verzichten könnte, um den Ladevorgang zu beschleunigen.

# **j) Testperson 10**

Bei diesem Test stellte ich die Aufgaben einer 19jährigen Studentin an einer FH

# **1. Aufgabe**

Zunächst sollte sie mit dem Nokia 3510i eine Wettervorhersage für St. Pölten finden. Die Testperson hatte große Probleme mit der Navigation des Mobiltelefons. Die Geschwindigkeit der Verbindungsherstellung fand sie viel zu langsam und strapazierte ihre Geduld. Sie konnte mit meiner Unterstützung bis zur Wetterabfrage gelangen, drückte aber dann die rote Taste, womit sie automatisch den Browser verließ und die Verbindung erneut herstellen musste. Als ihr das zum dritten Mal passierte, gab sie entnervt auf.

# **2. Aufgabe**

Hier stellte ich ihr ein anderes Mobiltelefon, das Sagem X5-2, für einen Klingelton-Download zur Verfügung. Mit diesem Handy kam sie besser zurecht. Sie konnte sofort den Browser öffnen und auch einen Klingelton abrufen. Allerdings fand sie die Schrift im Startmenü zu klein. Ich fragte sie, ob sie es besser fände, wenn in diesem Menü nur die Bezeichnungen ohne die Icons angezeigt würden, darauf meinte sie aber, dass ihr die grafische Darstellung schon gefällt, nur die Schrift sollte besser lesbar sein.

# **3. Aufgabe**

Ich forderte sie auf noch eine Fahrplanabfrage zu machen. Diese Aufgabe konnte sie problemlos erledigen und sie fand dieses Service auch interessant, weil es ihr im Gegensatz zu den anderen Möglichkeiten von WAP nützlich erschien. Sie hatte vorher noch keine Erfahrung mit WAP, da sie sich dieser Funktion am Handy nicht bewusst war.

# **k) Testperson 11**

Der letzte Test fand mit einem 27jährigen Arbeiter statt.

# **1. Aufgabe**

Für die erste Aufgabe, einen Klingelton downloaden, gab ich ihm das Nokia 3510i. Auch ihm fiel es schwer mit der Navigation an diesem Handy umzugehen und die Ladevorgänge fand er auch zu langsam. Er konnte aber einen Klingelton downloaden.

# **2. Aufgabe**

Für die nächste Aufgabe, wiederum die Fahrplanabfrage, benutzte er das Sagem C-4. Hier konnte er nicht sofort die Verbindung herstellen, fand aber dann doch den Menüpunkt zum Öffnen des Browsers. Dort versuchte er zuerst im Menüpunkt "Hilfe" und "Kundenservice" die Aufgabe zu lösen. Dann wollte er in dem Untermenü "Suche" mit Hilfe der Funktion "Gehe zu http://" die Adresse www.oebb.at aufrufen, es gelang ihm aber nicht die URL richtig einzugeben. Danach verließ er versehentlich den Browser und die Verbindung konnte, aufgrund von einem Server-Problem, leider nicht mehr hergestellt werden. Daraufhin brach ich den Test ab und stellte der Person noch einige Fragen. WAP

war für ihn ganz einfach uninteressant. Auch die Kosten für WAP konnte er nicht einschätzen, glaubte aber dass es teuer ist.

### **Zusammenfassung der Tests:**

Sechs Personen erhielten zwei Aufgaben, vier Personen erhielten drei Aufgaben und eine Person schaffte es vier Aufgaben erfolgreich zu erledigen. Die Abbildung 3.2-5 zeigt die Erfolgsquoten der Testpersonen mit zwei und drei Aufgaben.

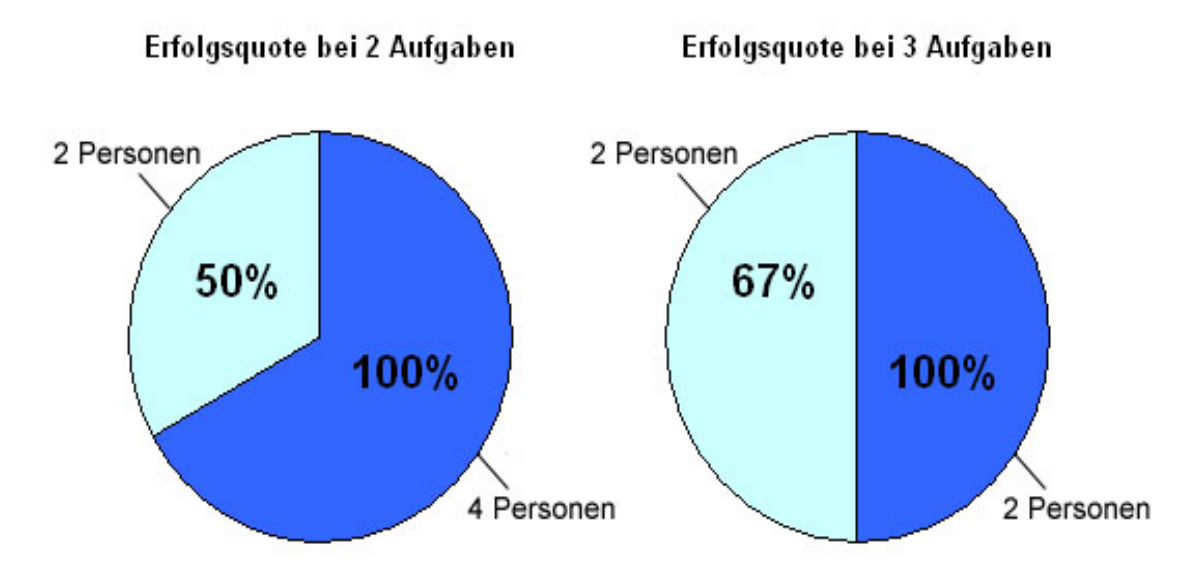

Abb. 3.2-5 Erfolgsquoten des Thinking-Aloud-Tests bei zwei und drei Aufgaben

Von den elf Testpersonen konnten also vier eine Aufgabe nicht ausführen. Diese Aufgaben waren zweimal die Wetterabfrage und zweimal die Fahrbahnabfrage. Wobei man aber beachten muss, dass zwei der Personen die Aufgabe zu lösen versuchten, indem sie die Internet-Seiten mittels Eingabe der jeweiligen Adressen aufrufen wollten. Die Personen hatten die Erwartungshaltung, dass bei Eingabe der URL die Seite wie im Browser am PC aufgerufen wird.

Alle anderen Aufgaben konnten mit mehr oder weniger großen Schwierigkeiten ausgeführt werden. Die Probleme lagen aber meist im Umgang mit den Endgeräten selbst. Was darauf zurückzuführen ist, dass die Personen die Navigationselemente der Mobiltelefone ganz einfach noch nicht gewohnt waren. Im täglichen Gebrauch würde sich dieses Problem von selbst lösen. Zu beachten ist auch, dass fünf Testpersonen noch keine, sechs zumindest geringe Erfahrung mit WAP hatten.

Bei vier Aufgaben gab es technische Probleme mit einem Server. Teils konnte die Verbindung nicht hergestellt werden, teils konnten Informationen nicht abgerufen werden.

Die langsamen Ladevorgänge an manchen Mobiltelefonen, machten vor allem jüngere Personen ungeduldig wodurch sich die Fehlerrate erhöhte. Die etwas älteren Probanden bemerkten zwar, dass es langsam voranginge, blieben aber gelassen. Ein kleinerer Teil empfand die Geschwindigkeit auch als überraschend schnell. Natürlich ist die Geschwindigkeit von mehreren Faktoren abhängig, wie der Rechenleistung des Mobiltelefons oder der Anzahl der User im Netz. Aber sie war ein wichtiges Kriterium für die Meinung der Testpersonen über WAP.

Zwei Personen fanden die Schriftgröße der Menüpunkte beim Mobiltelefon Sagem X5-2 zu klein. Die Darstellung der Menüführung und Navigation im Browser gefiel aber den meisten und sie fanden sich zurecht.

Einige Testpersonen meinten, die Icons im Startmenü wären unnötig und würden den Ladevorgang verlangsamen, im Gegensatz zu anderen, meist weiblichen Testpersonen, die behaupteten die Icons wären hilfreich und würden die Menüpunkte unterstützen. Ein weiterer geschlechtlicher Unterschied lag in der Erkennung des Symbols für den Internetzugang. Die weiblichen Testpersonen schienen hier eher einen Bezug zur bildlichen Darstellung zu haben, als die männlichen.

Man kann sagen WAP hat den Usability-Test einigermaßen bestanden. Vor ein paar Jahren sah dies noch ganz anders aus.

# **3.3 Vergleich mit anderen Studien**

2000, 2001 und 2002 wurden ebenfalls Studien über WAP durchgeführt.

<sup>28</sup>Die amerikanische Designberatung Nielsen Norman Group führte im Jahr 2000 einen Test mit 20 Probanden in London durch. Eine Woche lang konnten sie WAP testen und sollten dabei ihre Erfahrungen aufschreiben. Das erschreckende Ergebnis: 70% würden WAP nicht nutzen, sie konnten es "definitiv nicht leiden". Damals war WAP noch um einiges langsamer und die Benutzerfreundlichkeit war vergleichbar mit der des WWW im Jahr 1994. Man versuchte die Usability-Regeln für Web-Seiten auf WAP-Seiten anzuwenden, was natürlich auf den kleinen Displays nicht funktionierte.

<sup>29</sup>Zwei weitere Studien, eine Untersuchung der Meta Group (Forschung und Analyse im Bereich der Informationstechnologie) und eine Studie von J.D.Power (britische Marketingfirma), die Anfang 2001 vorgestellt wurden, brachten ähnliche Ergebnisse.

<sup>30</sup>2002 wurde eine Studie von Werner Schweibenz veröffentlicht. Es wurden Thinking-Aloud-Tests mit 20 Personen durchgeführt. Problematisch war hier der Zugriff auf WAP und die Navigation bzw. Orientierung im WAP-Angebot. Bei elf Personen traten Fehlermeldungen auf, im Vergleich zu meinen Tests, wo dies viermal geschah. In dieser Studie wurden einige Mängel in der Anwenderfreundlichkeit aufgedeckt, mit denen die Testpersonen in meinen Tests nicht mehr konfrontiert waren. Damals mussten sich die Handy-Besitzer den WAP-Zugang auch noch selber einrichten, was ein sehr komplizierter Vorgang war. Heute sind die Mobiltelefone bereits beim Kauf vorkonfiguriert.

 $31$ Ebenfalls 2002 erschien ein "Mobile Usability" – Report, durchgeführt Ende 2000 von eye square und Mobile Economy. In dieser Studie wurde mit 36 Testpersonen die Usability und Akzeptanz von 23 deutschsprachigen WAP-Angeboten untersucht. Auch hier hatte man noch mit instabilen Verbindungen und Fehlermeldungen zu kämpfen. Als wichtigsten Faktor für die Akzeptanz von WAP beschreibt diese Studie die Utility, also den konkreten Nutzen. Der zweitwichtigste Faktor ist Usability. Das trifft sicher auch heute noch zu, aber die Studie sagt auch, dass den Testpersonen die Geschwindigkeit weit weniger wichtig war. Bei meinen Tests beschwerten sich die Probanden aber doch des Öfteren über die langen Ladezeiten. Damals war es schon ein Erfolg, wenn die Verbindung standhielt, was heute weitgehend selbstverständlich ist oder sein müsste. Am Abschluss der Tests erklärten die Testpersonen, dass sie von WAP positiv überrascht sind und es auch privat nutzen

 $^{28}$  vgl. Nielson, Zugriff am 30.04.2005;

 $^{29}$  vgl. heise online, Zugriff am 30.04.2005;

<sup>30</sup> vgl. Schweibenz, Zugriff am 30.04.2005;

 $31$  vgl. Duda, Zugriff am 30.04.2005;

möchten, im Gegensatz zu den Probanden in meinen Tests. Doch die Kosten von (damals) 0,39 DM  $(0,20 \in \mathbb{R})$  pro Minute, waren den Befragten eindeutig zu hoch.

Durch die rasante Entwicklung in der mobilen Kommunikation ist meine Studie nur schwer mit den damaligen Studien vergleichbar. Angefangen von dem schnelleren Übertragungsstandard GPRS bis zur Darstellung von mehrfarbigen Bildern, hat sich seit dem Jahr 2000 einiges verändert.

Obwohl also WAP einigen Verbesserungen unterzogen wurde, scheint die Nutzung rückläufig zu sein. Wie bereits erwähnt, führte J.D. Power 2001 eine Befragung über die Nutzung von WAP in Großbritannien durch. Diese ergab, dass nur jeder vierte, von denen die ein WAP-fähiges Handy besitzen, auch WAP nutzt. Im vorangegangenen Jahr war dies noch jeder dritte. Diese Rückläufigkeit bestätigt auch meine Umfrage, der zufolge nicht einmal mehr jeder vierte WAP nutzt.

 $32$ Eine aktuellere Studie, die allgemein die Bedienung von Mobiltelefonen testete, wurde dieses Jahr von Studenten der FH Gelsenkirchen in Bocholt durchgeführt. Bis zu diesem Zeitpunkt (11.05.2005) nahmen 1430 Personen an der Umfrage teil. Hier konnten die User an einer Handy-Simulation online drei Aufgaben ausführen und wurden anschließend noch zu ihren Nutzungsgewohnheiten am Handy befragt. Die drei Aufgaben bezogen sich auf allgemeine Funktionen des Mobiltelefons, wie zum Beispiel eine SMS schreiben. Bei der Befragung sollte man bestimmen, wie oft man folgende Funktionen benutzt: Telefonieren, SMS, Wecker, Kalender/Termine, WAP, Klingeltöne ändern, Hintergrundbild ändern, Benutzergruppen/-profile, Nummernunterdrückung, MMS, Adressbuch, Notizen, Spiele, Fotografieren.

Am häufigsten wird natürlich telefoniert, dicht gefolgt von "SMS schreiben". Am wenigsten wird die Funktion MMS genutzt. WAP steht an vorletzter Stelle. Dieses Ergebnis bestätigt wiederum die Nicht-Akzeptanz von WAP.

 $32$  vgl. Felken, Klein-Bösing, Rompel, Stroick, Zugriff am 30.04.2005;

# **4. Conclusio**

# **4.1 Internet am Handy über WAP wird wegen zu hoher Preise nicht genutzt.**

Am Anfang meiner Diplomarbeit stellte ich die Hypothese auf, dass WAP wegen zu hoher Preise nicht genutzt wird. Stimmt das? In meiner Umfrage sagten etwa drei Viertel der Befragten aus, dass die Nutzung von WAP ihre Telefonkosten erheblich erhöhen würde. Weiters kam ich aber zu dem Ergebnis, dass die Konsumenten die Kosten zu hoch einschätzen. Auch die Probanden des Thinking-Aloud-Tests meinten WAP sei zu teuer.

Tatsächlich aber scheinen die Handy-Besitzer über die Tarife nicht informiert zu sein. Die Angst vor hohen Kosten hält sie davor ab, die Möglichkeiten von WAP auszutesten. Beim Telefonieren oder Verschicken von SMS haben die Konsumenten ein Gefühl entwickelt, wie hoch die Kosten dafür sind. Bei WAP ist dem nicht so. Es hat also den Ruf, teuer zu sein. Die Gründe dafür liegen sicher auch in den Anfängen von WAP. Zu Beginn wurden die Tarife für WAP nach Zeit bemessen, da es aber um einiges langsamer war als heute, konnte es schon teuer werden. Jetzt wird aber nach Datenvolumen abgerechnet. Die User wissen aber über die Kosten nicht Bescheid, weil sie WAP gar nicht erst ausprobieren. Laut meiner Umfrage würde die Hälfte der Personen Internet per Handy nutzen, wenn 1000 Seiten gratis wären. Damit würde sich der Prozentsatz der WAP-User schon um einiges erhöhen, dennoch sagten 51% sie würden WAP nicht nutzen. Woran liegt es also noch?

# **4.2 Können die Benutzer mit der Navigation der Mobiltelefone und deren Anwendungen umgehen?**

Laut meiner Umfrage finden etwa drei Viertel die Navigation in WAP-Anwendungen zu umständlich. Der Thinking-Aloud-Test brachte aber ein anderes Ergebnis. Die Probanden konnten fast alle der gestellten Aufgaben erfolgreich durchführen. Abbildung 6.2-1 stellt die Ergebnisse vergleichend dar.

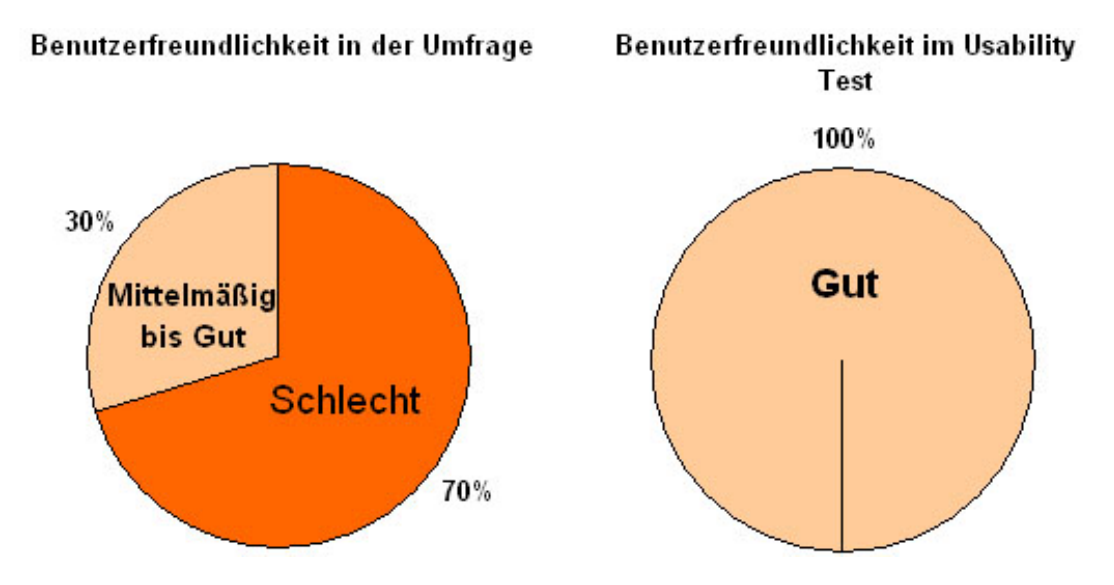

Abb. 4.2-1 Vergleich der Benutzerfreundlichkeit in der Umfrage und im Usability-Test

Auch beim anschließenden Interview fanden die Testpersonen die Navigation und Menüführung verständlich, obwohl sie zuvor keine bis geringe Erfahrung mit WAP hatten. Hier liegt auch schon wieder die Antwort. Die Konsumenten wissen gar nicht über WAP Bescheid, weil sie es noch nicht ausprobiert haben. Die Ergebnisse der Umfrage kann man als ein Meinung oder sogar Vorurteil über WAP ansehen, das nicht zutrifft. Die Schwierigkeiten, die die Personen bei den Tests hatten, lagen fast immer am Gerät selbst, da sie mit der Navigation noch nicht vertraut waren. Dieses Problem löst sich aber von alleine, denn jeder Handy-Besitzer macht sich mit seinem eigenen Mobiltelefon vertraut.

Ebenfalls in der Umfrage sagten etwa zwei Drittel der Befragten, dass WAP zu langsam ist. In diesem Fall gehen die Meinungen der Personen vom Thinking-Aloud-Test auseinander. Das lag auch an den unterschiedlichen Test-Geräten. Manche Mobiltelefone haben eine größere Rechenleistung als andere. Einige Testpersonen waren von der langen Ladezeit genervt, ein paar fanden die Geschwindigkeit überraschend schnell. Für die Probanden war aber die Geschwindigkeit kein Grund dafür warum sie WAP nicht nutzen. Fest steht, dass neuere Endgeräte schneller sind und immer schneller werden. Die

Ladegeschwindigkeit könnte eventuell verbessert werden, wenn bunte Logos und Icons weggelassen werden würden, was auch manche Testpersonen vorgeschlagen haben. Dies würde aber wieder die Benutzerfreundlichkeit beeinträchtigen. Besonders die weiblichen Testpersonen gestanden den Bildern eine unterstützende Wirkung zu, vor allem wenn die Schrift darunter zu klein war. In der Gestaltung mancher Seiten könnte man sicher noch einiges verbessern. Was man ebenfalls vermeiden sollte, ist ein dynamischer Text. Auf dem kleinen Display ist es schon schwierig genug etwas zu lesen, erst recht, wenn sich der Text von rechts nach links bewegt.

In den vorangegangen Studien kam es auch vor, dass die Testpersonen nicht mehr zur Startseite zurück fanden. Es wurde deshalb vorgeschlagen, auf jeder Seite einen Button für "zurück" und einen für die Startseite einzubauen. Das hat man auch gemacht, doch bei den Tests die ich durchgeführt habe, wurden diese Buttons nur selten benutzt. Viel mehr versuchten die Probanden über die Tasten des Gerätes wieder zurück zu gelangen, was aber oft eine Schwierigkeit darstellte. Das heißt, hier lag das Problem wieder am Mobiltelefon selbst.

# **5. Zusammenfassung**

Laut den Ergebnissen der Umfrage wird WAP aus folgenden Gründen nicht genützt:

- **hohe Kosten**
- **langsam**
- **wenig Information**
- **nicht benutzerfreundlich**

Der Thinking-Aloud -Test erbrachte dafür diese Gründe:

- **hohe Kosten**
- **uninteressant**
- **haben keine Kenntnis von den Möglichkeiten von WAP**

In einem Punkt stimmen die Ergebnisse also vollkommen überein, die Konsumenten schätzen die Kosten für WAP als zu teuer ein. Das ist aber auch darauf zurückzuführen, dass die wenigsten über die Tarife informiert sind. Ebenfalls wissen nicht viele, welche Möglichkeiten WAP bietet und welche Informationen man abrufen kann.

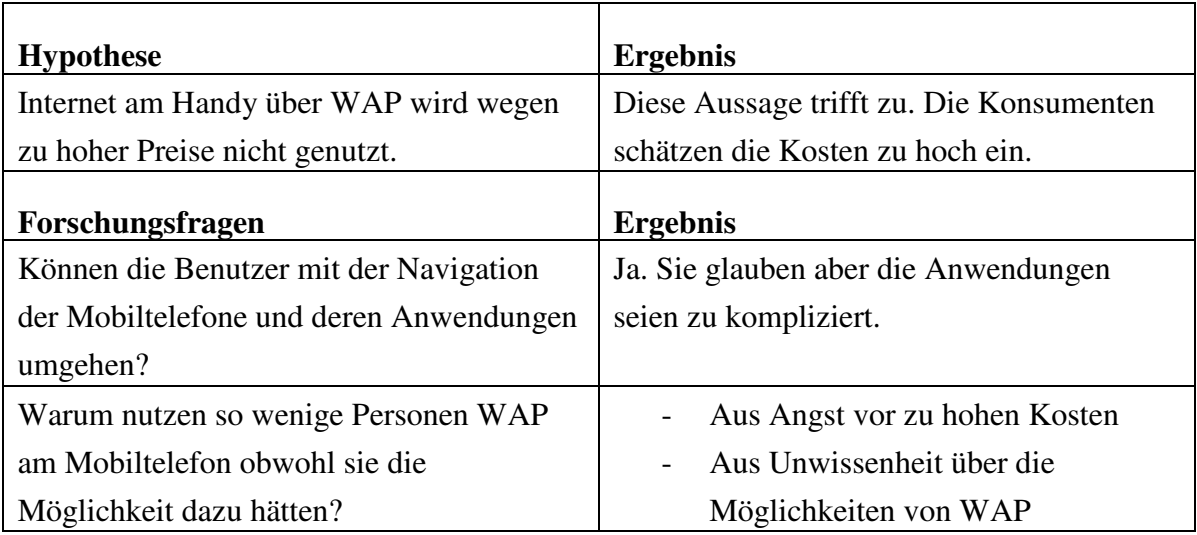

# **Quellenverzeichnis**

# **Literatur**

Duda, S., Schießl, M., Hess, J. M., *Usability – Nutzerfreundliches Web-Design*, Beier, M. & von Gizycki, V. (Hrsg.), Springer Verlag, Berlin, 2002, S.173-199. Walke, B., *Mobilfunk und ihre Protokolle*, Band 1, Teubner Verlag, Stuttgart, 2000.

# **Internetquellen**

APA, http://www.know-center.tugraz.at/de/about/press/ebc-newsletter1203.pdf, Zugriff am 15.04.2005.

Binaity, M., http://www.wap-wissen.de, Zugriff am 30.03.2005

Dehne, G., http://www.aboutwebdesign.de/awd/content/1052312051.shtml, Zugriff am 11.04.2005.

Duda, S., http://www.psych.uni-goettingen.de/congress/gor-2001/contrib/duda-sabrina, Zugriff am 30.04.2005.

Felken, Ch., Klein-Bösing, M., Rompel, G., Stroick, R., http://www-et.bocholt.fhgelsenkirchen.de/~handyergo/index.php, Zugriff am 30.04.2005.

Fraunhofer Gesellschaft zur Förderung der angewandten Forschung e.V.,

http://www.software-kompetenz.de/?23235, Zugriff am 18.04.2005.

Gruhn, V., ebus.informatik.uni-leipzig.de/www/media/lehre/mobileswe0405/mobileswe04 ve12-ppt, Zugriff am 11.04.2005.

Gründhammer, St., http://www.aspheute.com/artikel/20000605.htm, Zugriff am 30.03.2005.

Handycheats.de, http://www.handycheats.de/seiten/gprs.html, Zugriff am 01.04.2005. heise online, http://www.heise.de/newsticker/meldung/18110, Zugriff am 30.04.2005. IDG Interactive GmbH, http://www.tecchannel.de/internet/496/0.html, Zugriff am 15.04.2005.

Jacobsen, J., http://www.contentmanager.de/magazin/artikel\_339\_usabilitytests.html, Zugriff am 11.04.2005.

Korte, R. P., http://www.wml-tutorial.de/w02.html, Zugriff am 30.03.2005.

Nielson, J., http://www.useit.com/alertbox/20001210.html, Zugriff am 30.04.2005.

ORF Medienforschung, http://mediaresearch.orf.at/index2.htm?internet/internet\_aim.htm, Zugriff am 15.06.2005;

PCMAG.COM, http://www.pcmag.com/article2/0,1759,1967,00.asp, Zugriff am 18.04.2005.

Schnabel, P., http://www.elektronik-kompendium.de/sites/kom/0910101.htm, Zugriff am 30.03.2005.

Schnabel, P., http://www.elektronik-kompendium.de/sites/kom/0411241.htm, Zugriff am 01.04.2005.

Schweibenz, W., http://www.tekom.de/weiter.jsp?id=392, Zugriff am 30.04.2005.

Teltarif.de, http://www.teltarif.de/i/gprs-technik.html, Zugriff am 01.04.2005.

T-Mobile, http://www.t-zones.at, Zugriff am 11.05.2005;

# **Abkürungsverzeichnis**

- CSD Circuit Switched Data
- GSM Global System for Communications
- GPRS General Packet Radio Service
- HSCSD High Speed Circuit Switched Data
- HTML Hypertext Markup Language
- HTTP Hypertext Transfer Protocol

ISO/OSI – International Organization for Standardization/ Open Systems Interconnection Reference Model

- PC Personal Computer
- PHP Hypertext Preprocessor
- SIM Subscriber Identity Module
- SMS Short Message Service
- UMTS Universal Mobile Telecommunications System
- URL Universal Resource Locator
- WAE Wireless Application Environment
- WAP Wireless Application Protocol
- WDP Wireless Datagram Protocol
- WML Wireless Markup Language
- WSP Wireless Session Protocol
- WTA Wireless Telephony Application
- WTLS Wireless Transport Layer Security
- WTP Wireless Transaction Protocoll
- WWW World Wide Web
- ZAMG Zentralanstalt für Meteorologie und Geodynamik